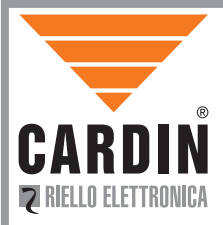

CARDIN ELETTRONICA spannel **ZVL522.00 MORPH433W01** Via del lavoro, 73 – 31013 Codognè Zona Industriale Cimavilla (TV) Italy Tel: +39/0438.404011-401818 Fax: +39/0438.401831 email (Italy): Sales.office.it@cardin.it email (Europe): Sales.office@cardin.it<br>Http: www.cardin.it www.cardin.it

This product has been tried and tested in the manufacturer's laboratory, during the installation of the product follow the supplied indications carefully.

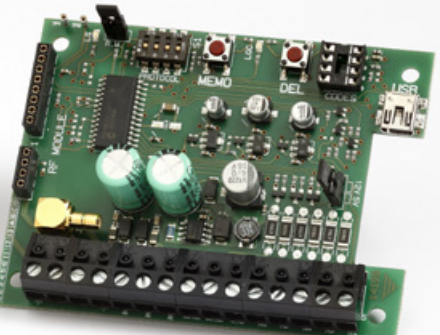

# INTERFACCIA MULTIPROTOCOLLO MULTIPROTOCOL INTERFACE INTERFACE MULTIPROTOCOLE MULTIPROTOKOLL-SCHNITTSTELLE

**ITALIANO** 

OPERATION USING A TIMER Page 19 WIEGAND/ISO2/SERIAL BIT SEQUENCE Page 20-24 CODE TRUNCATION Page 25 **FRANCAIS** 

FREIGABE MIT ZEITSCHALTER Seite 43 BIT-SEQUENZ WIEGAND/ISO2/SERIELL Seite 44-48 CODE-ABBTRENNUNG Seite 49

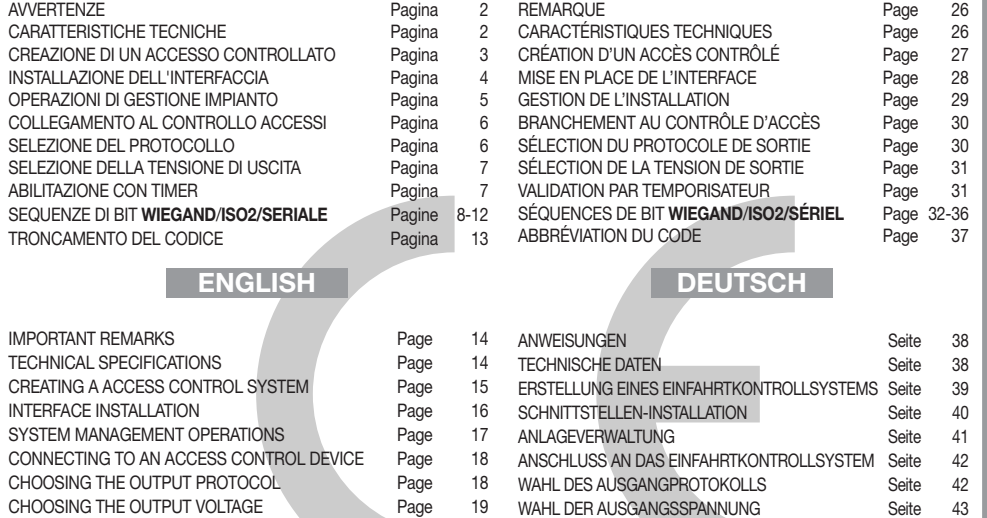

# ITALIANO AVVERTENZE ITALIANO

Prima di dar inizio all'installazione leggere attentamente il presente fascicolo. L'utilizzo dei prodotti e la loro destinazione ad usi diversi da quelli previsti e/o consigliati, non è stato sperimentato dal costruttore, pertanto i lavori eseguiti sono sotto la completa responsabilità dell'installatore.

Il presente manuale si rivolge a persone abilitate all'installazione di "APPARECCHI UTILIZZATORI DI ENERGIA ELETTRICA" e richiede una buona conoscenza della tecnica, esercitata in forma professionale. Il costruttore declina ogni responsabilità per eventuali danni provocati dalla mancata osservanza nell'installazione delle norme di sicurezza attualmente in vigore.

Attenzione! Il simbolo indica che il prodotto alla fine della propria vita utile deve essere raccolto separatamente dagli altri rifiuti. L'utente dovrà pertanto conferire l'apparecchiatura agli idonei centri di raccolta differenziata dei rifiuti elettronici ed elettrici, oppure riconsegnarla al rivenditore al momento dell'acquisto di una nuova apparecchiatura di tipo equivalente, in ragione di uno a uno. L'adeguata raccolta differenziata per l'avvio al riciclaggio, al trattamento e allo smaltimento ambientalmente compatibile contribuisce ad evitare possibili effetti negativi sull'ambiente e sulla salute e favorisce il riciclo dei materiali. Lo smaltimento abusivo del prodotto da parte del detentore comporta l'applicazione delle sanzioni amministrative previste dalla normativa vigente nello Stato Comunitario di appartenenza.

### Dichiarazione di conformità CE

Il costruttore dichiara che il sistema di radiocomando Morpheus è conforme alle disposizioni della direttiva comunitaria 99/05/CE (R&TTE) e sono state applicate le seguenti norme e/o specifiche tecniche:  $-$  EN 60950-1 = 2004; EN 300220-2 = 2010; EN 301489-3 = 2001; EN 301489-1 = 2008.

#### **Descrizione**

L'interfaccia MORPH433W01 è un dispositivo in grado di decodificare il segnale proveniente da un transceiver Cardin mod. MORPHEUS e di presentare ai morsetti d'uscita un segnale digitale in cui si trova il codice del transceiver attivato, in 13 formati differenti, selezionabili tramite Dipswitch a 4 vie. I segnali d'uscita seguono le normative ISO-3554, relative alla codifica in formato ABA Track (segnali RCP, RDP, CLS) oppure il protocollo WIEGAND (segnali DATA0 e DATA1 in 11 possibili configurazioni) o il protocollo SERIALE. È disponibile inoltre un contatto "EN" al quale può essere collegato un temporizzatore oppure un interruttore con lo scopo di abilitare o disabilitare l'interfaccia in diverse fascie orarie. L'uscita USB (indipendentamente dal protocollo selezionato) permette l'interfacciamento con un personal computer.

# CARATTERISTICHE TECNICHE

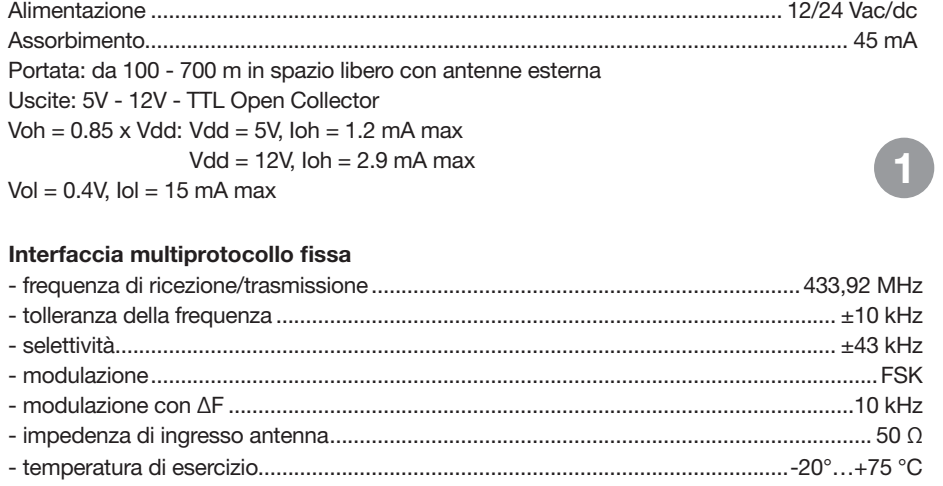

# CREAZIONE DI UN ACCESSO CONTROLLATO

In base alla tipologia e alle caratteristiche d'impianto individuare il punto di posa del sistema. L'esempio di un accesso controllato sotto raffigurato può essere utile nella scelta dei componenti del sistema. Sebbene il modulo a radio frequenza (con caratteristiche tecniche descritte a pagina 2) sia fornito con il kit si ricorda che almeno un'unità transceiver mobile Morpheus deve essere acquistata a parte con i seguenti codici:

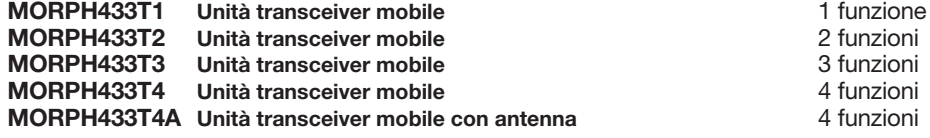

Attenzione! Questo libretto riporta istruzioni per uso, installazione e manutenzione del solo interfaccia MORPH433W01. Per le istruzioni degli altri componenti del sistema si consulti il libretto fornito con il prodotto.

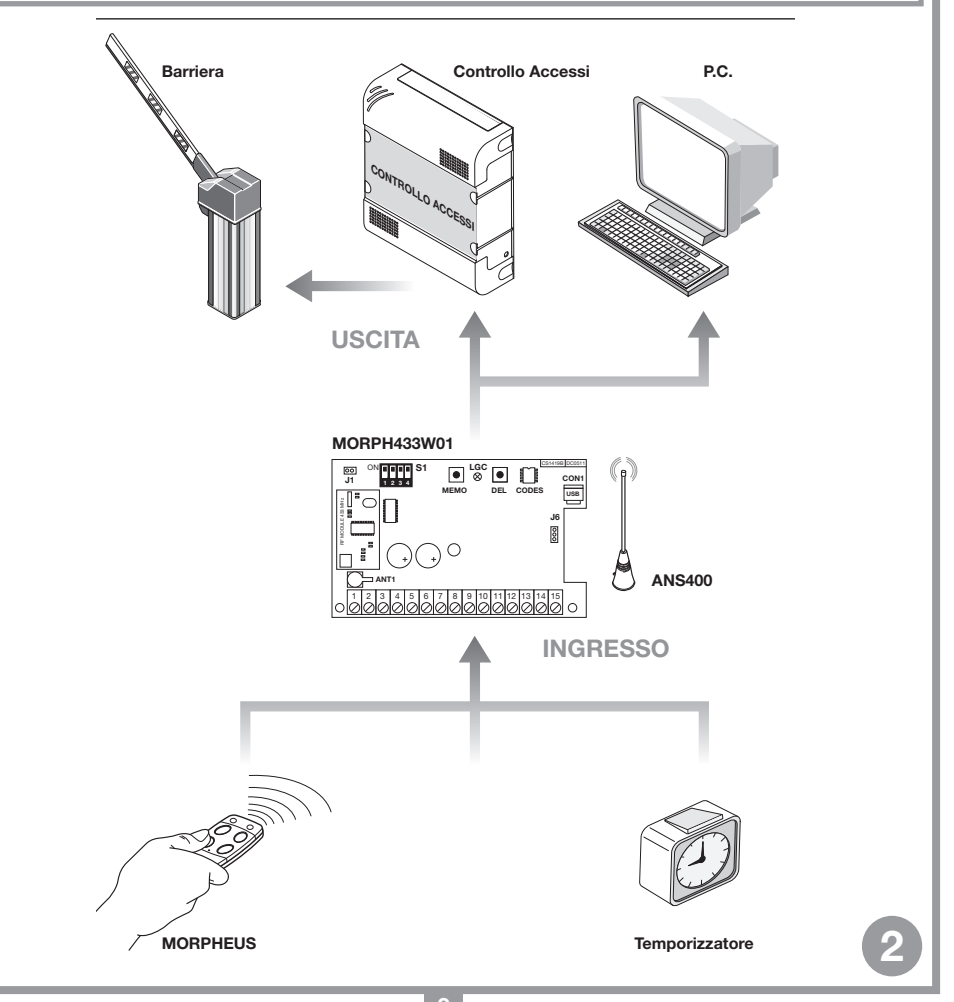

# INSTALLAZIONE DELL'INTERFACCIA MULTIPROTOCOLLO MORPH433W01

L'interfaccia dovrà essere collocata:

- in ambiente interno (in contenitore stagno se installata all'esterno), al riparo da urti e manomissioni, in una posizione facilmente raggiungibile dal tecnico, per interventi di manutenzione.

#### Fissaggio:  $\parallel$  Fissaggio: Unauthorised copying or use of the information contained in this document is punishable by law

- Svitare le due viti di fissaggio e alzare il coperchio
- Tracciare (con l'ausilio della scatola) i due punti di fissaggio e fissare il contenitore utilizzando due viti autofilettanti M4 e relativi Fischer (non di nostra fornitura)
- Togliere le due protezioni in plastica sull'ingresso dei cavi.

## Collegamento antenna esterna ANS400

Attenzione! È obbligatorio collegare un'antenna all'unità transceiver fissa.

Per ottenere la portata massima del sistema transceiver è bene scegliere con attenzione il punto d'installazione dell'antenna. La portata è strettamente legata alle caratteristiche tecniche del sistema e varia in base alle caratteristiche del luogo di postazione. Per portata si intende la distanza tra segnale trasmesso e/o ricevuto a buon fine. È consigliato l'utilizzo dell'antenna Cardin ANS400 per ottenere un funzionamento ottimale dell'impianto. Collegare all'unità fissa l'antenna accordata con un cavo coassiale RG58 (impedenza 50Ω) lungo max. 15m. Per migliorare la copertura del segnale è possibile collegare due antenne.

# Collegamento elettrico

Attenzione! Alimentare l'interfaccia esclusivamente con un alimentatore di sicurezza. L'utilizzo di alimentatori non di sicurezza può provocare pericolo.

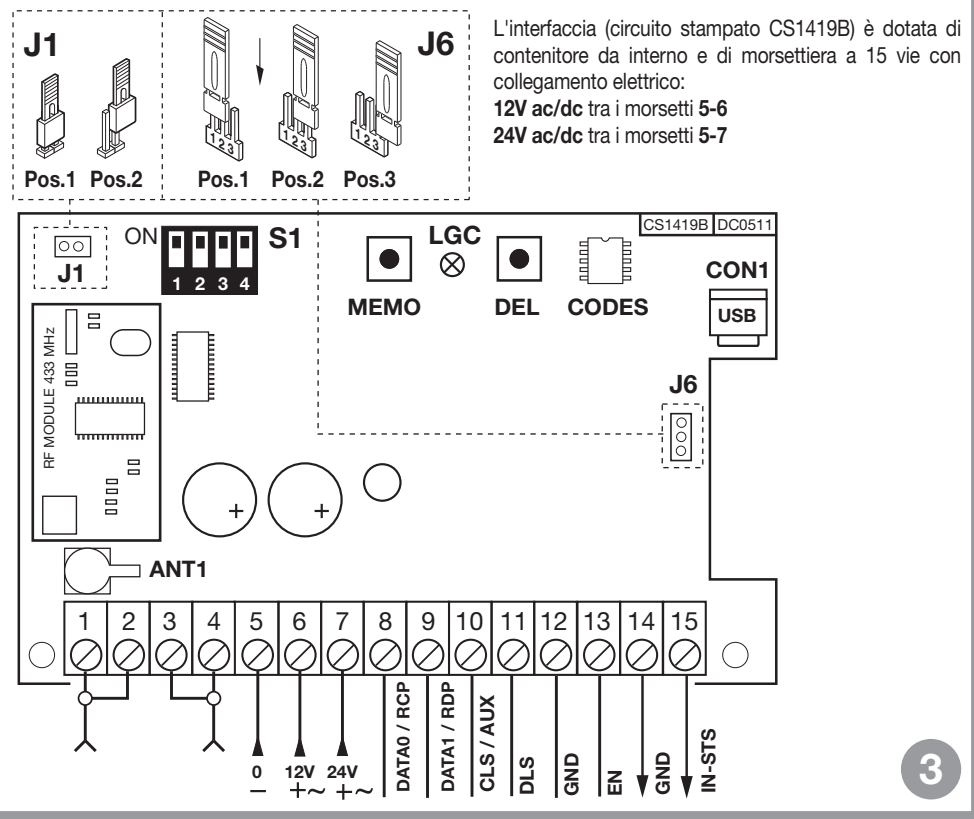

# OPERAZIONI DI GESTIONE IMPIANTO

- Memorizzazione di un codice canale
- Cancellazione di un codice canale (tramite unità transceiver mobile associata)
- Cancellazione completa memoria codici (utenti)
- Memorizzazione di ulteriori unità transceiver mobili

Attenzione! Non memorizzare lo stesso canale su due unità multiprotocolo vicine (nello stesso raggio d'azione dell'unità mobile).

## • Memorizzazione di un codice canale

- Portarsi con l'unità mobile in prossimità dell'unità interfaccia
- Sull'unità fissa premere e tenere premuto il pulsante MEMO: il led LGC lampeggia lento
- Sull'unità mobile premere il tasto (canale) da memorizzare
- Sull'unità fissa il led LGC lampeggia veloce e l'unità mobile emette due "beep"
- Sull'unità mobile premere una seconda volta il tasto (canale) da memorizzare: il led LGC sull'unità fissa si porta a luce fissa e l'unità mobile emette due "beep". Dopo qualche istante il Led LGC si spegne.
- Rilasciare il pulsante MEMO. Operazione completata.
- Cancellazione di un codice canale (tramite unità mobile associata)
- Portarsi con l'unità mobile in prossimità dell'unità fissa
- Sull'unità fissa premere e tenere premuto il pulsante DEL: il led LGC lampeggia veloce.
- Sull'unità mobile premere il tasto (canale) da cancellare
- Sull'unità fissa il led LGC si porta a luce rossa fissa e l'unità mobile emette due "beep". Dopo qualche istante il Led LGC si spegne.
- Rilasciare il pulsante DEL. Operazione completata.

## • Cancellazione completa memoria codici (utenti)

- Sull'unità fissa tenere premuti contemporaneamente i pulsanti MEMO DEL per più di 4 secondi
- Il led LGC rimane acceso per tutta la durata della cancellazione 3 secondi circa
- Il led LGC lampeggia per qualche istante e poi si spegne.
- Rilasciare i pulsanti. Operazione completata.

## •Abilitazione di nuove unità mobili tramite unità mobili già memorizzate

Questa procedura consiste nell'abilitazione di una nuova unità transceiver mobile da postazione remota mediante l'ausilio di un'altra unità mobile già memorizzata nell'impianto. Non essendo richiesta la presenza di unità transceiver fisse questa procedura può avvenire in qualsiasi luogo lontano dall'impianto (per esempio nel vostro punto vendita di fiducia).

## L'abilitazione alla procedura di "memorizzazione rapida" viene attivata o disattivata su l'unità transceiver fissa tramite l'inserimento/disinserimento del jumper R.MEMO:

- Jumper R.MEMO inserito: memorizzazione rapida abilitata
- Jumper R.MEMO disinserito: memorizzazione rapida disabilitata.
- Affiancare l'unità mobile A, già memorizzata sull'unità fissa, all'unità mobile nuova B (dett. a).
- Con un adeguato oggetto appuntito premere e rilasciare il tasto MR sulle due unità mobili (in sequenza o simultaneamente) (dett. a).
- I led blu e arancione delle due unità mobili lampeggiano (dett. a).
- Premere e rilasciare sull'unità A un tasto di canale già attivo sull'unità fissa (dett. b).
- La nuova unità B emetterà 2 beep di conferma (dett. c).
- L'unità mobile B è abilitata al comando dell'unità fissa esattamente come l'unità mobile A.

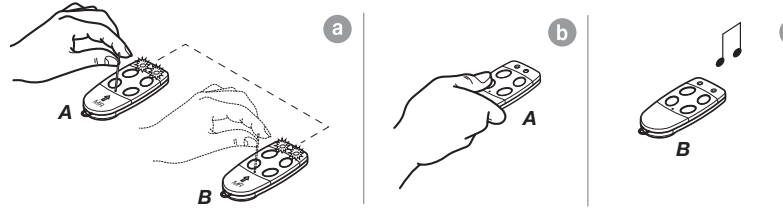

# COLLEGAMENTO AL DISPOSITIVO DI CONTROLLO ACCESSI

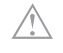

Attenzione: La scelta deve essere effettuata tra le possibilità "WIEGAND, ISO2 o SERIALE". Non è possibile utilizzare più protocolli contemporaneamente.

#### Protocollo WIEGAND o SERIALE

Il collegamento fisico tra il controllo accessi e l'interfaccia MORPH433W01 si effettua tra i morsetti: 8 (DATA 0), 9 (DATA 1) e 12 ( GND)

#### Protocollo ISO2 (magnetic stripe)

Il collegamento fisico tra il controllo accessi e l'interfaccia MORPH433W01 si effettua tra i morsetti 8 (RCP, "read clock pulse"), 9 (RDP, "read data pulse"), 10 (CLS, "card loading signal") e 12 (GND)

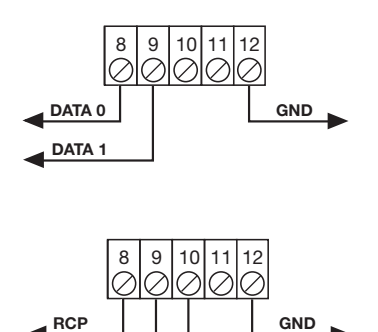

CLS

**RDE** 

## SELEZIONE DEL PROTOCOLLO DI USCITA

L'interfaccia dispone di 13 formati differenti per comunicare con una centrale di controllo accessi. Sono disponibili 11 formati WIEGAND, un formato ISO 2, ed un formato SERIALE selezionabili tramite il Dip-Switch "S1".

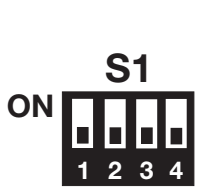

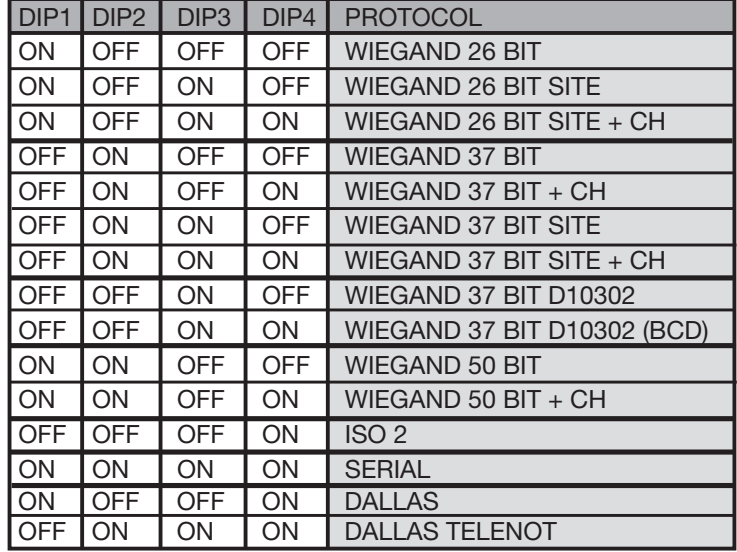

Per una spiegazione dettagliata della sequenza di bit inviata nei vari formati consultare pagine 8-12.

# SELEZIONE DELLA TENSIONE DI LISOITA

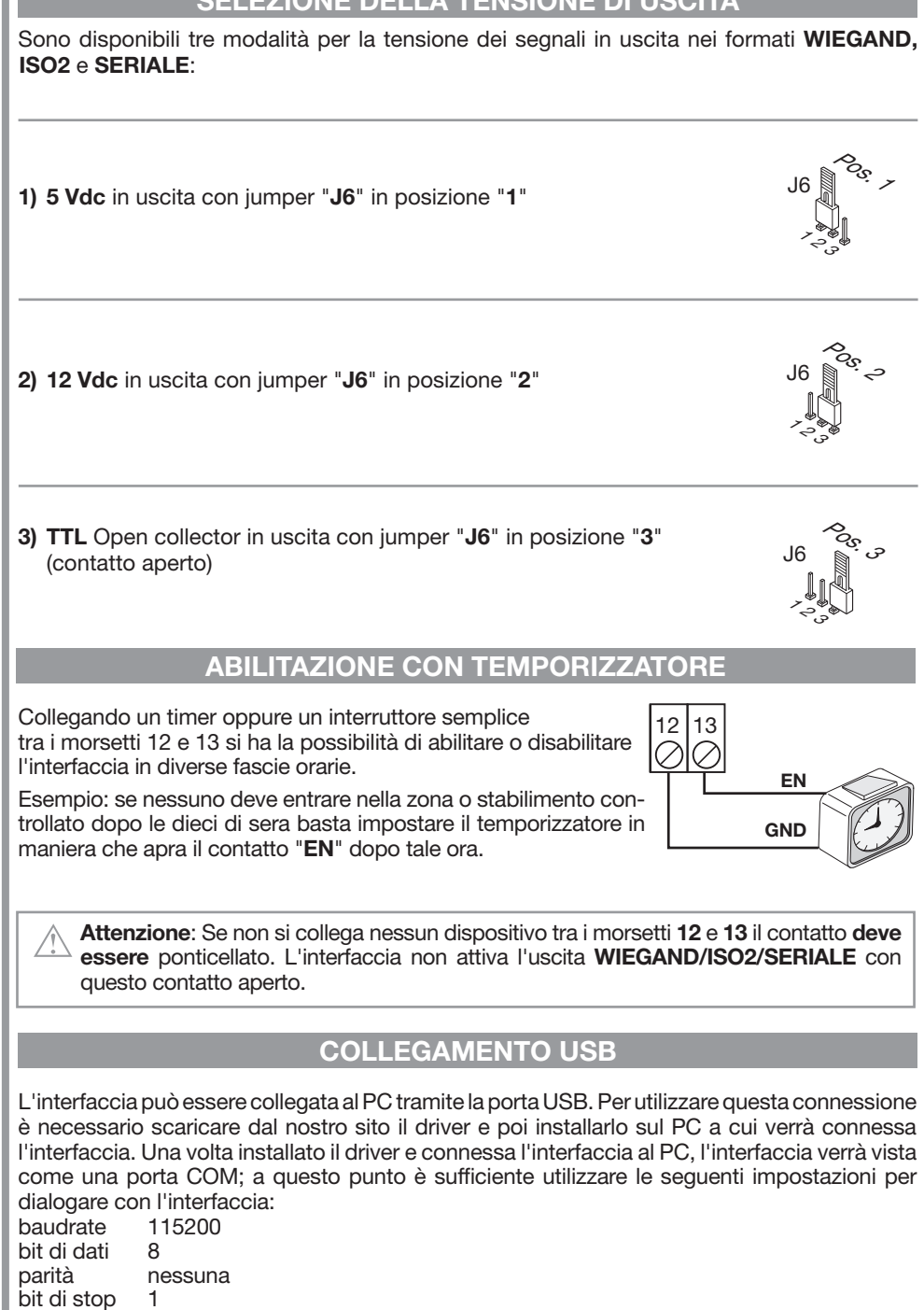

Quando l'interfaccia riceve un codice precedentemente memorizzato, invia al PC via USB la seguente sequenza di caratteri:

R/X1-X2X3X4X5X6X7X8X9X10-X11.

Dove X1 rappresenta il canale trasmesso (A,B,C o D), X2-X10 il codice trasmesso, mentre X11 può valere E se l'interfaccia è abilitata o D se disabilitata.

Inviando i caratteri &IC, l'interfaccia risponde con una sequenza di caratteri che rappresenta la sua impostazione attuale.

# PROTOCOLLO WIEGAND (SEQUENZE DI BIT)

Nota 1: Nella sequenza dei bit inviati in uscita, il primo ad essere trasmesso è il bit 1

## 1) WIEGAND 26 bit

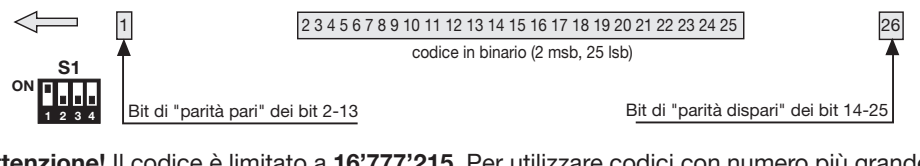

Attenzione! Il codice è limitato a 16'777'215. Per utilizzare codici con numero più grande. consultare a pagina 13 il paragrafo "Troncamento del codice"

#### 2) WIEGAND 26 bit con codice SITO 2 3 4 5 6 7 8 9 10 11 12 13 14 15 16 17 18 19 20 21 22 23 24 25 Bit di "parità pari" dei bit 2-13 Bit di "parità dispari" dei bit 14-25 codice in binario (10 msb, 25 lsb) 1 S1 2 3 ON 4 codice di sito = "00000001"

Attenzione! Il codice è limitato a 65'535. Per utilizzare codici con numero più grande, consultare a pagina 13 il paragrafo "Troncamento del codice"

# 3) WIEGAND 26 bit con codice SITO + informazione di canale

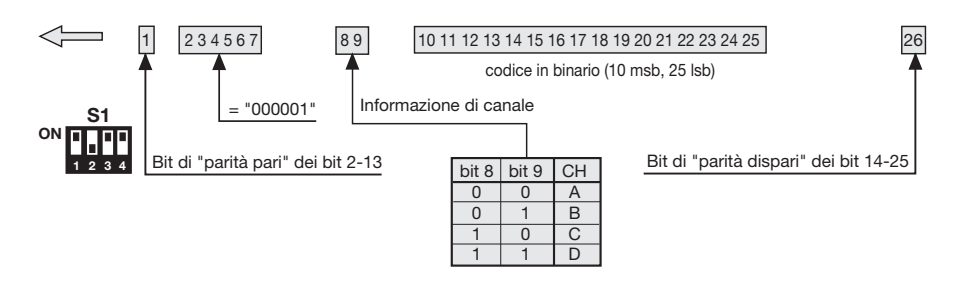

Attenzione! Il codice è limitato a 65'535. Per utilizzare codici con numero più grande, consultare a pagina 13 il paragrafo "Troncamento del codice"

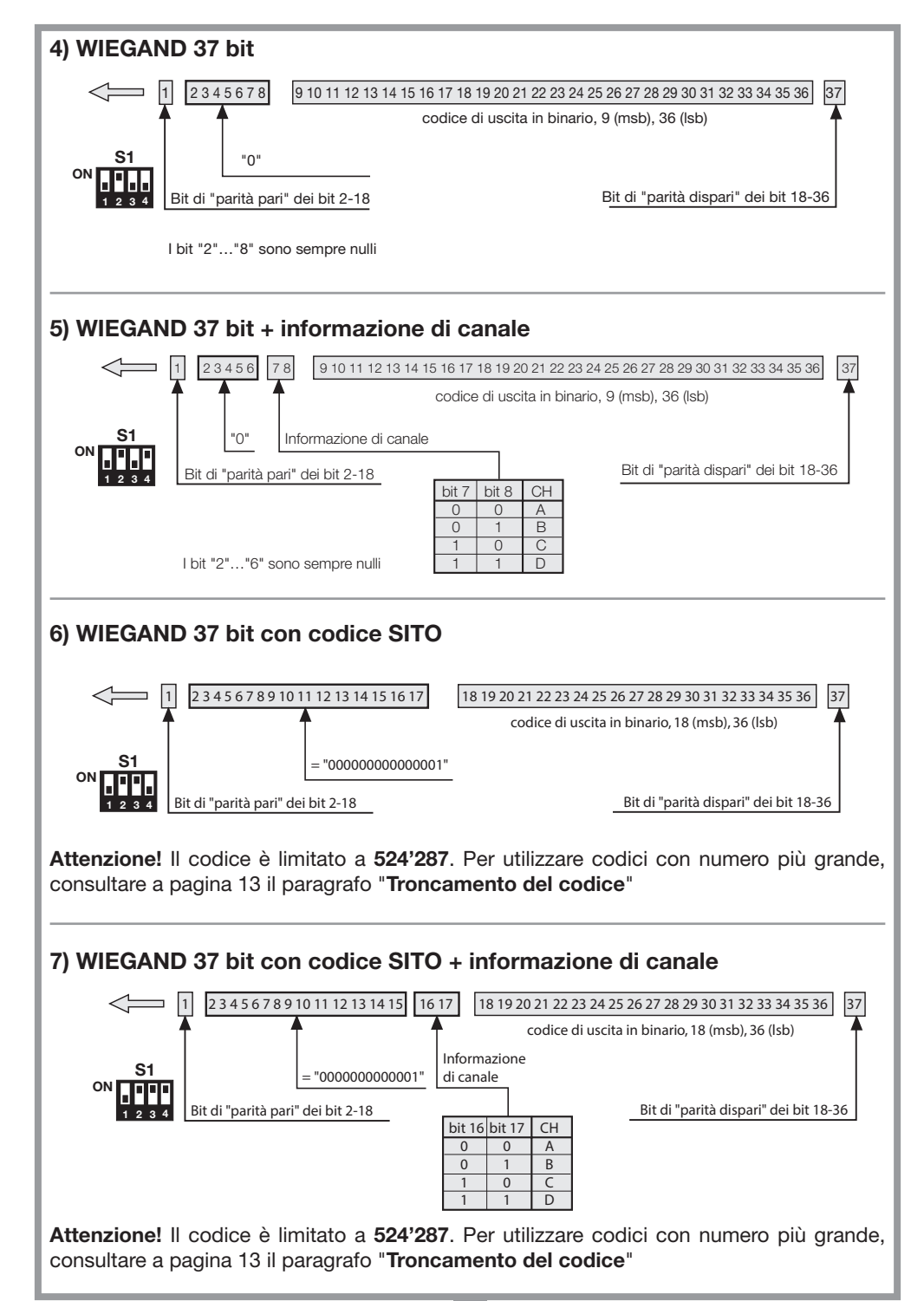

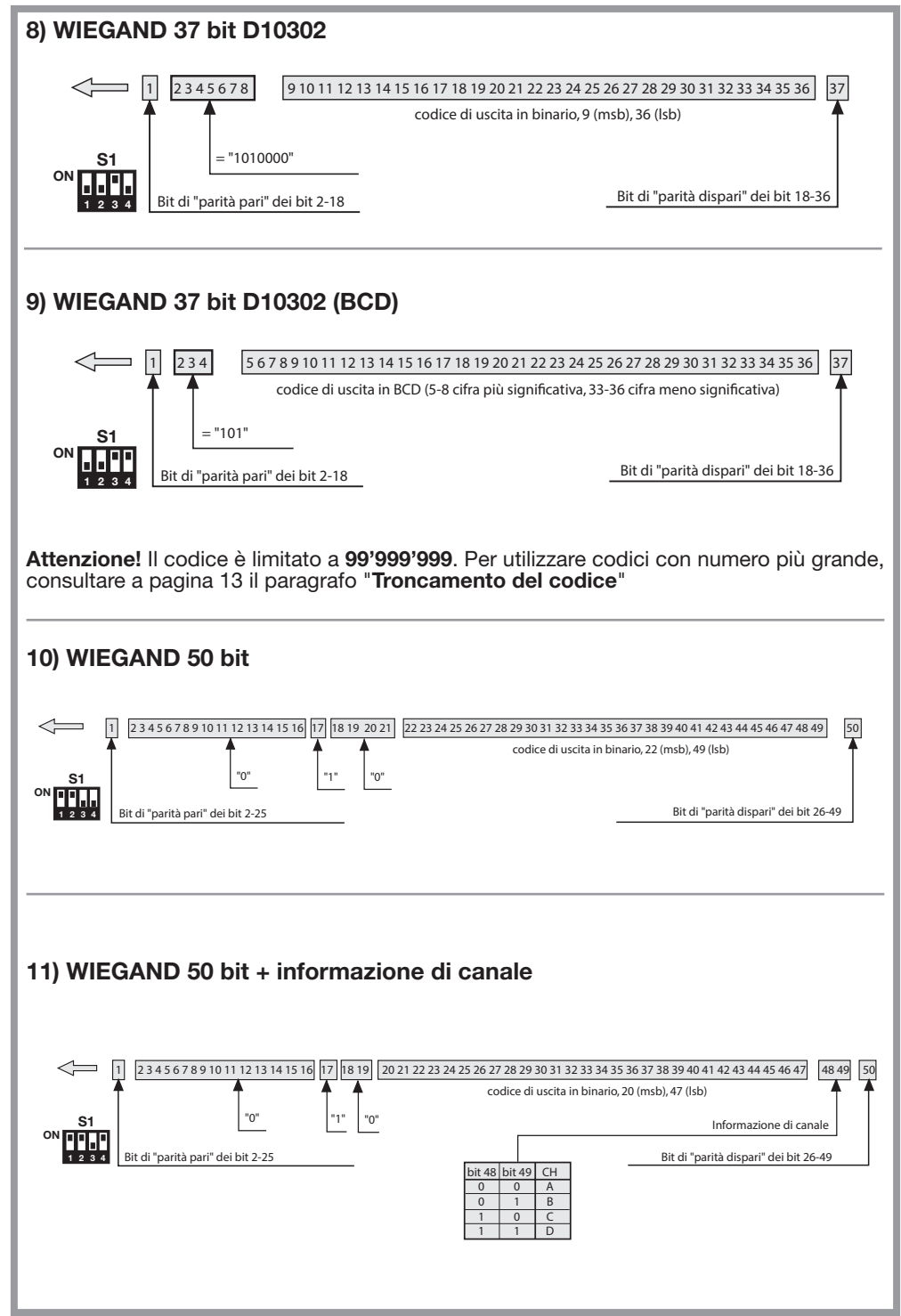

## Diagrammi temporali dei segnali WIEGAND

La trama in formato WIEGAND viene emessa attraverso i segnali DATA0 e DATA1. La durata del singolo bit è di 50μs mentre l'attesa tra un bit ed il successivo è di 2ms.

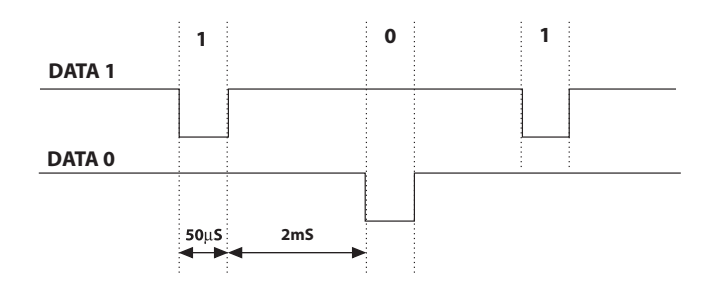

# PROTOCOLLO ISO2 (SEQUENZE DI BIT)

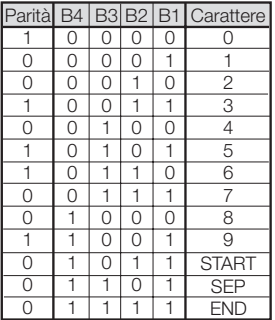

La trama che esce dall'interfaccia è formata da 16 caratteri. Ogni carattere è costituito da 5 bit secondo la codifica della tabella, dove il bit più significativo è B4, il meno significativo è **B1**.

Il bit di parità è la parità dispari di B4, B3, B2, B1.

La trama è la seguente: START + CANALE (1 carattere) + SEP + CODICE (10 caratteri) + SEP + END + LRC, cioè 16 caratteri in totale.

Esempio di costruzione trama limitata a 6 caratteri: trasmissione del codice "452"

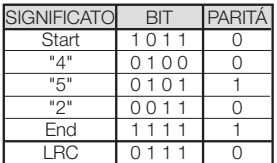

Alla fine della trama viene inviato il carattere di controllo LRC, che viene calcolato facendo la parità pari in senso longitudinale (sulle colonne) dei corrispondenti bit come si vede nella tabella.

Il primo bit ad uscire è B1 e l'ultimo è quello di parità.

## Diagrammi temporali dei segnali ISO2

I segnali ISO2 sono 3: CLS (Card Loading Signal), RCP (Read Clock Pulse) e RDP (Read Data Pulse). I 3 segnali sono attivi bassi.

Prima di tutto si abbassa CLS e dopo 5 ms si inviano 10 "colpi" di clock; poi si invia il pacchetto di dati e alla fine si attendono 5 ms prima di alzare CLS.

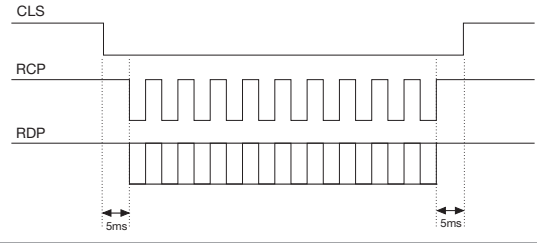

Il periodo (Tp) ha una durata di 1ms ed è così costituito: 400μs in cui le linee RDP (dati) e RCP (clock) sono alte 300μs in cui la linea RDP è bassa se il bit vale 1 (RCP è sempre alto) 300μs (Tck) in cui la linea RCP è bassa (RDP mantiene il livello che aveva prima) Alla fine del periodo, RCP e RDP tornano al livello alto.

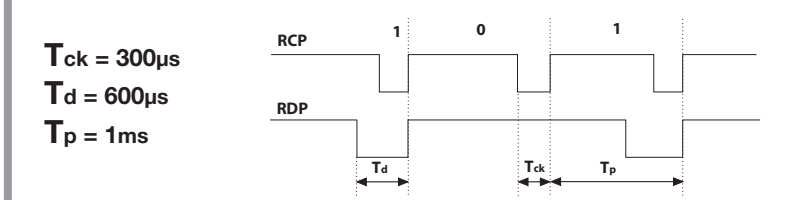

# PROTOCOLLO SERIALE (SEQUENZE DI BIT)

Il protocollo seriale presenta all'uscita del morsetto DATA0 il protocollo standard RS232 (baudrate = 9600, senza parità, 8 bit, e un bit di stop) nel seguente formato:

 $\mathrm{00CO00B}_1\mathrm{B}_2\mathrm{B}_3\mathrm{B}_4\mathrm{B}_5$ 0

dove 0 è il carattere ASCII "0" (30h),  $\mathsf{B_4B_2B_3B_4B_5}$ sono le 5 cifre meno significative del codice in esadecimale e "C" rappresenta il canale trasmesso seconda la tabella:

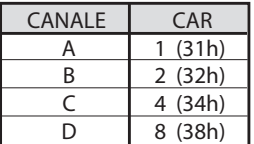

L'uscita DATA1 viene attivata 200 ms prima di inviare i dati sull'uscita DATA0 nel seguente modo:

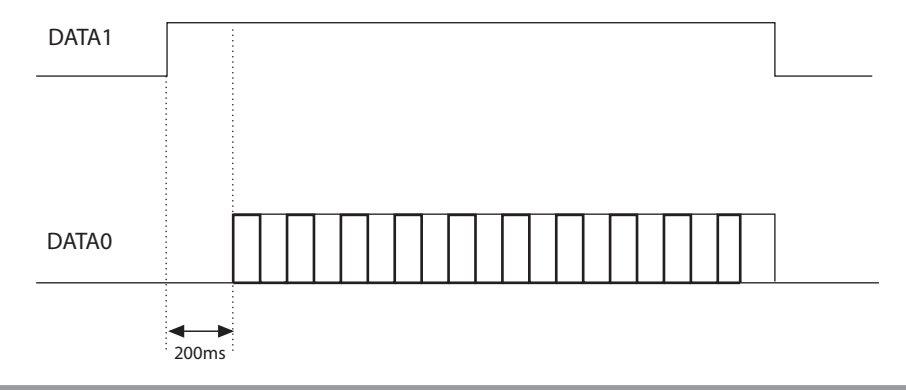

# TRONCAMENTO DEL CODICE

Scegliendo il protocollo WIEGAND 1,2,3,6,7 e 9 (pagine 9-11) è possibile che il codice del transceiver MORPHEUS sia superiore al massimo codice rappresentabile con i bit a disposizione, in questo caso l'interfaccia provvederà ad eliminare i bit più significativi non rappresentabili nel formato WIEGAND selezionato.

## Es 1:

Se si seleziona il protocollo WIEGAND 26 bit con codice SITO (limite 65'535) ed il codice del trasmettitore è 356'890, la funzione di troncamento cancellerà la prima cifra e il codice che verrà inviato in uscita WIEGAND sarà dunque 56'980 (numero minore di 65'535).

## $Fe 2<sup>h</sup>$

Se si seleziona il protocollo WIEGAND 37 bit con codice SITO (limite 542'287) ed il codice del trasmettitore è 18'436'500, la funzione di troncamento restituirà il codice 436'500.

Attenzione! É possibile che due trasmettitori, pur con codice diverso, attivino all'uscita dell'interfaccia una sequenza di bit identica. Ad esempio, nel caso del formato **WIEGAND** 26 bit con codice SITO i codici 138'612 e 238'612 attivano in uscita la stessa sequenza di bit: 38'612.

# ENGLISH REMARKS ENGLISH

Before commencing with the installation of this appliance make sure that you have read the following instructions carefully. The use and installation of these appliances must rigorously respect the indications supplied by the manufacturer. The manufacturer accepts no liability for damage caused by, or situations arising from, the improper use of these appliances. These instructions are aimed at professionally qualified "installers of electrical equipment" and must respect the local standards and regulations in force.

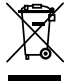

Attention! This symbol indicates that once the products life-span has expired it must be disposed of separately from other rubbish. The user is therefore obliged to either take the product to a suitable differential collection site for electronic and electrical goods or to send it back to the manufacturer if the intention is to replace it with a new equivalent version of the same product. Suitable differential collection, environmental friendly treatment and disposal contributes to avoiding negative effects on the ambient and consequently health as well as favouring the recycling of materials. Illicitly disposing of this product by the owner is punishable by law and will be dealt with according to the laws and standards of the individual member nation.

### EC conformity declaration

The constructor declares that the Morpheus radio control system complies with the provisions of the EC directive 99/05/CE (R&TTE) and that the following standards and/or technical specifications have been applied:

 $-$  EN 60950-1 = 2004; EN 300220-2 = 2010; EN 301489-3 = 2001; EN 301489-1 = 2008.

## **Description**

The MORPH433W01 interface is a device which is able to decode a radio frequency signal coming from a Cardin Morpheus transceiver. Once decoded this signal is converted into a digital frame containing the transmitter code it is sent to the output in 13 different formats which can be selected by means of a four-way Dip-switch. The output signals follow the **ISO-3554** standard encoded in ABA track (**RCP, RDP, CLS** signals), the **WIEGAND** protocol (Datao and Data1 signals in 11 possible configurations) or the **SERIAL** protocol. The interface also has an enable contact "**EN**" which can be wired to a timer or a normal switch allowing you to activate or deactivate the interface in different time bands. The USB interface (no matter which protocol you have selected) allows you to connect the device to a personal computer.

# TECHNICAL SPECIFICATIONS

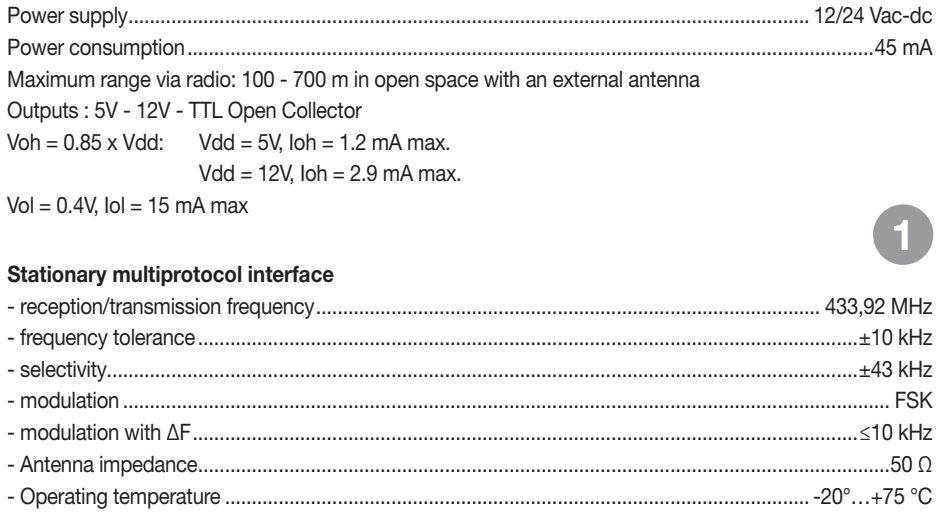

# CREATING AN ACCESS CONTROL SYSTEM

According to the type and characteristics of the system work out where it will be installed. The access control system example shown below could be useful when choosing the individual components that will make up the system.

Although the radio frequency module (technical specifications on page 14) is included in the kit you must separately acquire at least one **Morpheus mobile transceiver** from the following list:

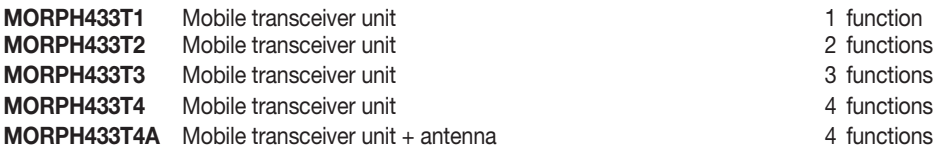

Attention! This manual contains user, installation and maintenance instructions for the MORPH433W01 interface. For instructions regarding other components making up the system consult the manuals supplied with the products.

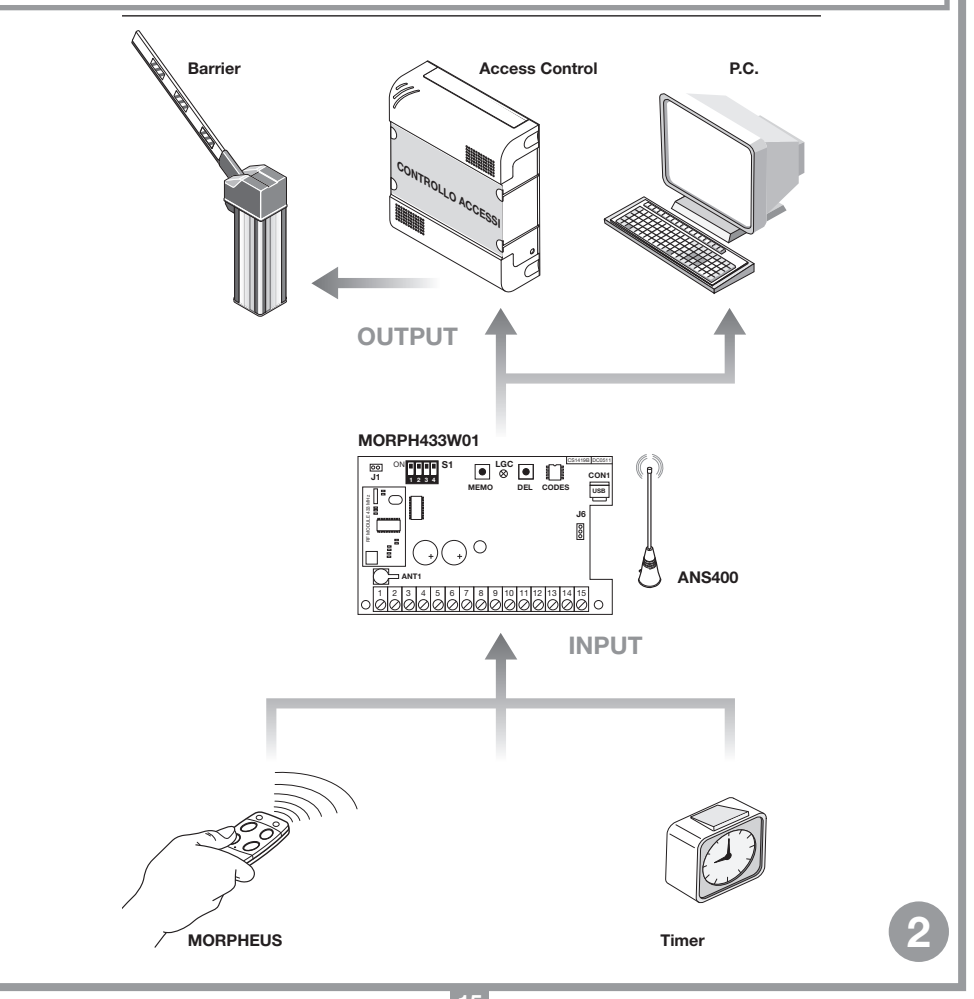

# INSTALLING THE MORPH433W01 MULTIPROTOCOL INTERFACE

The interface site must be:

- indoors (or stored in a waterproof container if installed outdoors)
- a position safe from accidental collision;
- in a position which the technician can easily reach.

#### Fastening:

- **All rights reserved. Unauthorise reserved. Unauthorised contained contained in the information contained in the information contained in the information contained in the information contained in this document is punishab** 
	- Using the container as a template mark the four points at which the fastening holes are to be drilled and fasten down using four self-tapping M4 screws and relative rawlplugs (not supplied with the kit).
	- Remove the two plastic cable dividers.

## Connecting the external aerial ANS400

**Attention!** An aerial must be installed on the stationary transceiver.

To obtain the best results from the transceiver the aerial installation site should be carefully chosen. 'Range' is intended to mean the working distance, measured in free space, between the stationary interface and the mobile transceiver with the aerial installed. The range is therefore closely linked to the technical characteristics of the system and varies according to the characteristics of the site in which the system is located. For best performance we advise you to use the Cardin ANS400 aerial. Wire the aerial to the stationary transceiver unit using a coaxial cable RG58 (impedance  $50Ω$ ) with a maximum length of 15 m.

• It is possible to connect two aerials in order to improve the signal and consequently the range.

## Electrical connection

Warning! The receivers must only be powered by a safety power pack. The use of non safety power packs could provoke damage to the system.

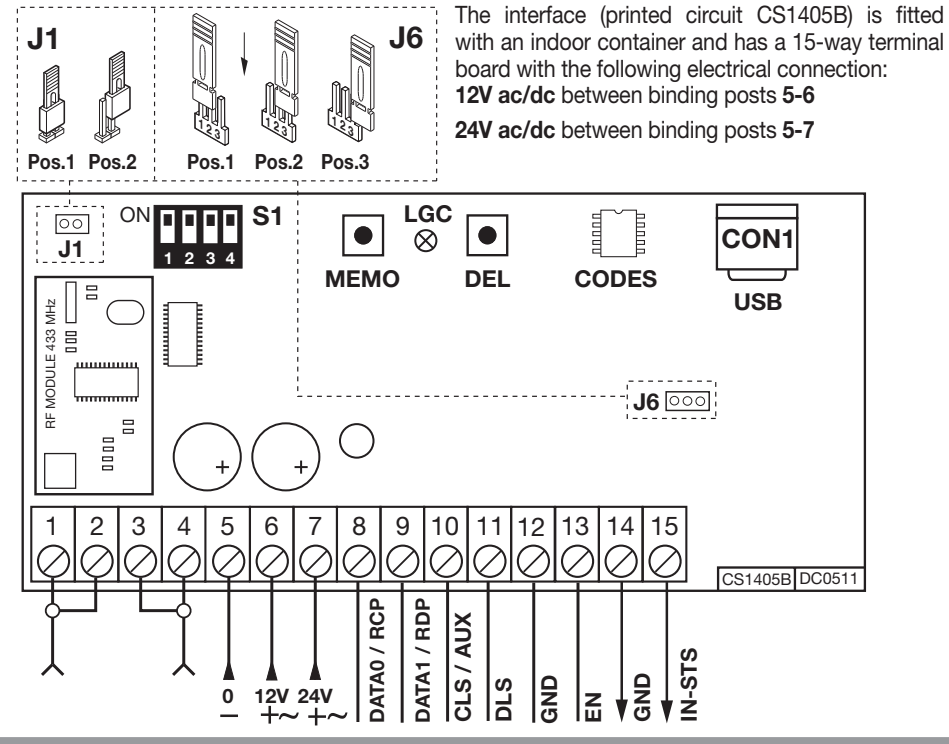

# SYSTEM MANAGEMENT OPERATIONS

- Memorizing a channel code
- Deleting a channel code (via an associated mobile transceiver unit)
- Deleting the entire code memory (users)
- Memorizing ulterior mobile transceiver units

Attention! Do not memorize the same channel on two interfaces close to each other (within the same range of the mobile unit)

### • Memorizing a channel code

- Move the mobile unit near to the interface
- Press and hold down the MEMO button on the fixed unit and LED LGC will flash slowly
- Press the button (channel) you wish to memorize on the mobile unit.
- The LED LGC on the fixed unit will flash rapidly and the mobile unit will emit two beeps.
- Press the button (channel) you wish to memorize on the mobile unit a second time. The LED LGC on the interface will glow continuously and the mobile unit will emit two beeps. After a few moments Led LGC will switch off.
- Release the **MEMO** button. End of operation.
- Deleting a channel code (via an associated mobile transceiver unit)
- Move the mobile unit near to the interface.
- Press and hold down the **DEL** button on the fixed unit and LED LGC will flash rapidly.
- Press the button (channel) you wish to delete on the mobile unit.
- The LED LGC on the fixed unit will glow red continuously and the mobile unit will emit two beeps.
- After a few moments Led LGC will switch off
- Release the **DEL** button. End of operation.
- Deleting the entire code memory content (users)
- Press and hold down the MEMO and DEL buttons for more than 4 seconds on the fixed unit.
- LED LGC will remain lit for the entire duration of the deletion, which lasts for about 3 seconds
- LED LGC will flash for a few moments and then switch off.
- Release the buttons. End of operation.
- Memorizing more mobile transceiver units by using a previously memorized mobile unit.

This procedure allows you to enable a new transceiver unit (from a remote position) with the help of a transceiver unit that has already been memorised in the system. As the presence of the fixed-position transceiver unit is not required this procedure can be carried out in any remote location (for example in your chosen sales outlet).

#### Access to the "rapid memorizing" procedure can be activated or deactivated on the fixed-position transceiver unit by inserting (or removing) the jumper R.MEMO:

- Jumper R.MEMO inserted: the rapid memorisation procedure is enabled.
- Jumper **R.MEMO** not inserted: the rapid memorisation procedure is disabled.
- Place the mobile unit A, that is already memorized in the fixed-position unit beside the new unit B (det. a).
- Using a pointed object press and release button MR on both mobile units (in sequence or simultaneously) (det. a).
- The blue and orange LEDS will flash on both mobile units (det. a).
- Press and release a channel button on unit A that is already present in the fixed-position unit (det. b).
- The new unit B will emit 2 confirmation beeps (det. c).

The mobile unit B will now command the fixed-position unit exactly like the mobile unit A.

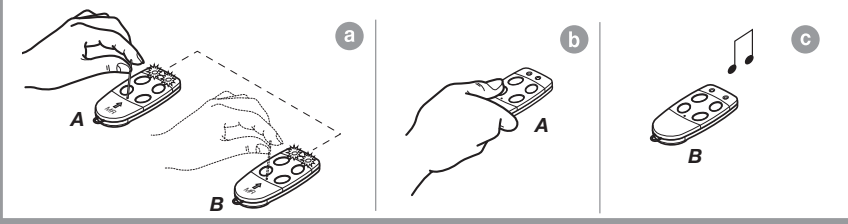

# CONNECTING TO AN ACCESS CONTROL DEVICE

Attention: You must choose between "WIEGAND, ISO2 and SERIAL". Two different protocols cannot be used contemporaneously

# WIEGAND or SERIAL protocol

The physical connection between the access control device and the MORPH433W01 interface is carried out at the following binding posts:

8 (DATA 0), 9 (DATA 1) and 12 ( GND)

# ISO2 protocol (magnetic stripe)

The physical connection between the access control device and the MORPH433W01 interface is carried out at the following binding posts: 8 (RCP, "read clock pulse"), 9 (RDP, "read data pulse"), 10 (CLS, "card loading signal") and 12 (GND).

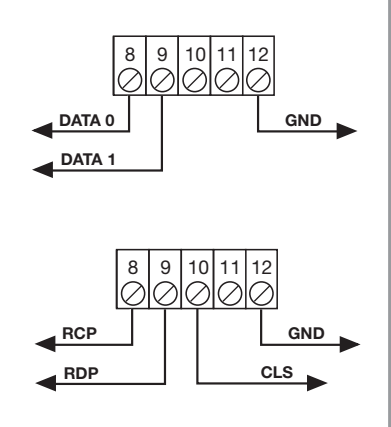

# CHOOSING THE OUTPUT PROTOCOL

The interface has thirteen different formats for communicating with the access control device. 11 of these formats are WIEGAND, one is ISO2 and the other is SERIAL and they can be selected using the dip-switch "S1".

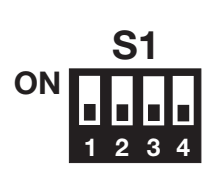

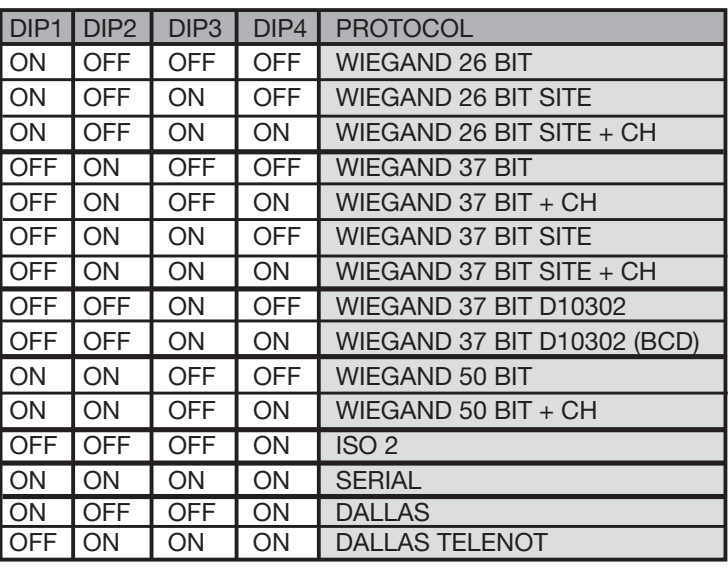

For a detailed description of the bit transmission sequence consult pages 20 to 22.

# SELECTING THE OUTPUT VOLTAGE

There are three different methods for choosing the output voltage for the formats WIEGAND, ISO2 and SERIAL.

1) 12 Vdc output with jumper "J6" in position "1"

- 2) 5Vdc output with jumper "J6" in position "2"
- 3) TTL Open collector output with jumper "J6" in position "3" (open contact)

# OPERATION USING A TIMER

By connecting a timer or a simple switch between binding posts 12 and 13 you can activate or deactivate the interface in different time bands. Eg: if nobody is to be allowed to enter the controlled zone or plant after 10 o'clock in the evening you need only set the timer to deactivate the "EN" contact after that hour.

> Attention: If you don't connect a device between binding posts 12 and 13 the contact must be bridged. The WIEGAND/ISO2/SERIAL transmission cannot function with this contact open.

# USB CONNECTION

The interface can be connected to a PC via the USB port. To use this connection you will have to download our driver and install it on the PC to which the interface is to be connected. Once the driver has been installed and the interface has been connected to the PC, the MOR-PH433W01 will be recognised as a COM port; at this point you need only use the following settings to communicate with the interface:

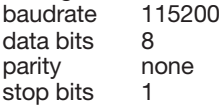

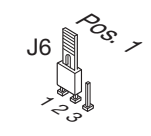

Pos. <sup>5</sup>

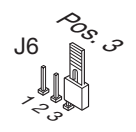

\*సి

J6

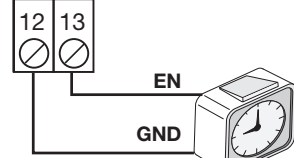

When the interface receives a preciously memorised code it sends the following sequence of characters to the PC via USB:

R/X1-X2X3X4X5X6X7X8X9X10-X11.

Where X1 represents the transmitted channel (A,B,C or D), X2-X10 the transmitted code, while X11 can either be equal to E if the interface is enabled or D if it is disabled.

If the characters &IC are sent the interface answers with a sequence of characters that represents the actual settings.

## WIEGAND PROTOCOL (BIT FLOW SEQUENCE)

Note 1: The first bit to be transmitted in the output sequence is bit 1

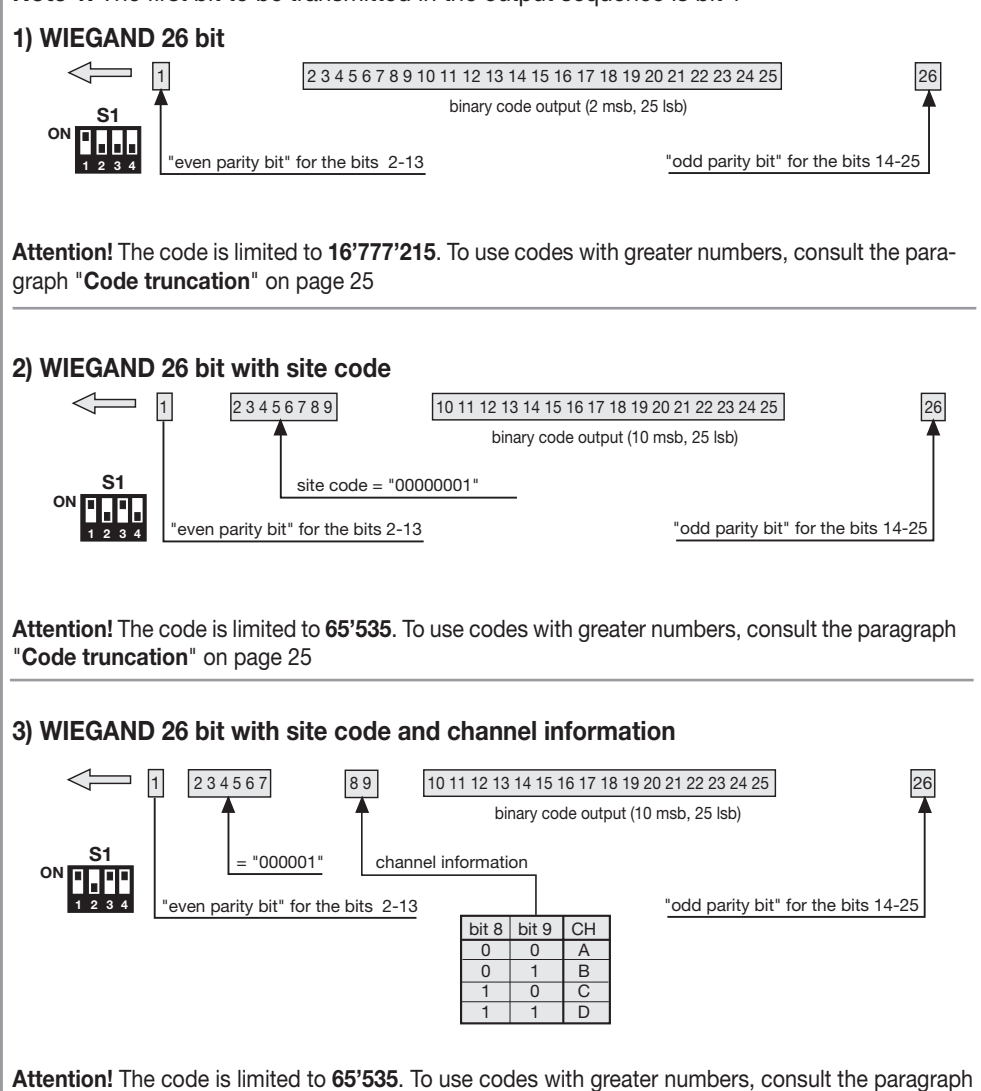

"Code truncation" on page 25

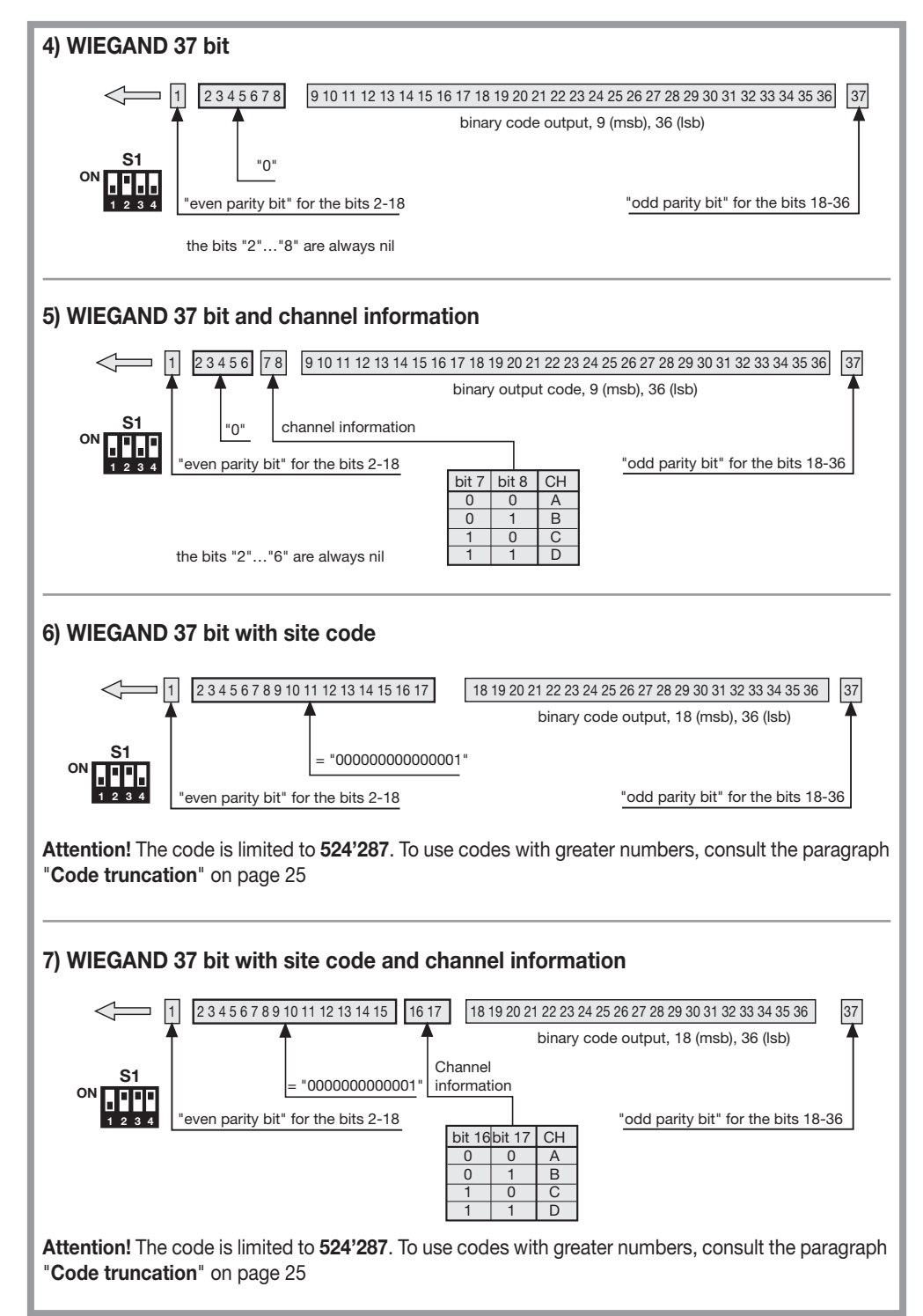

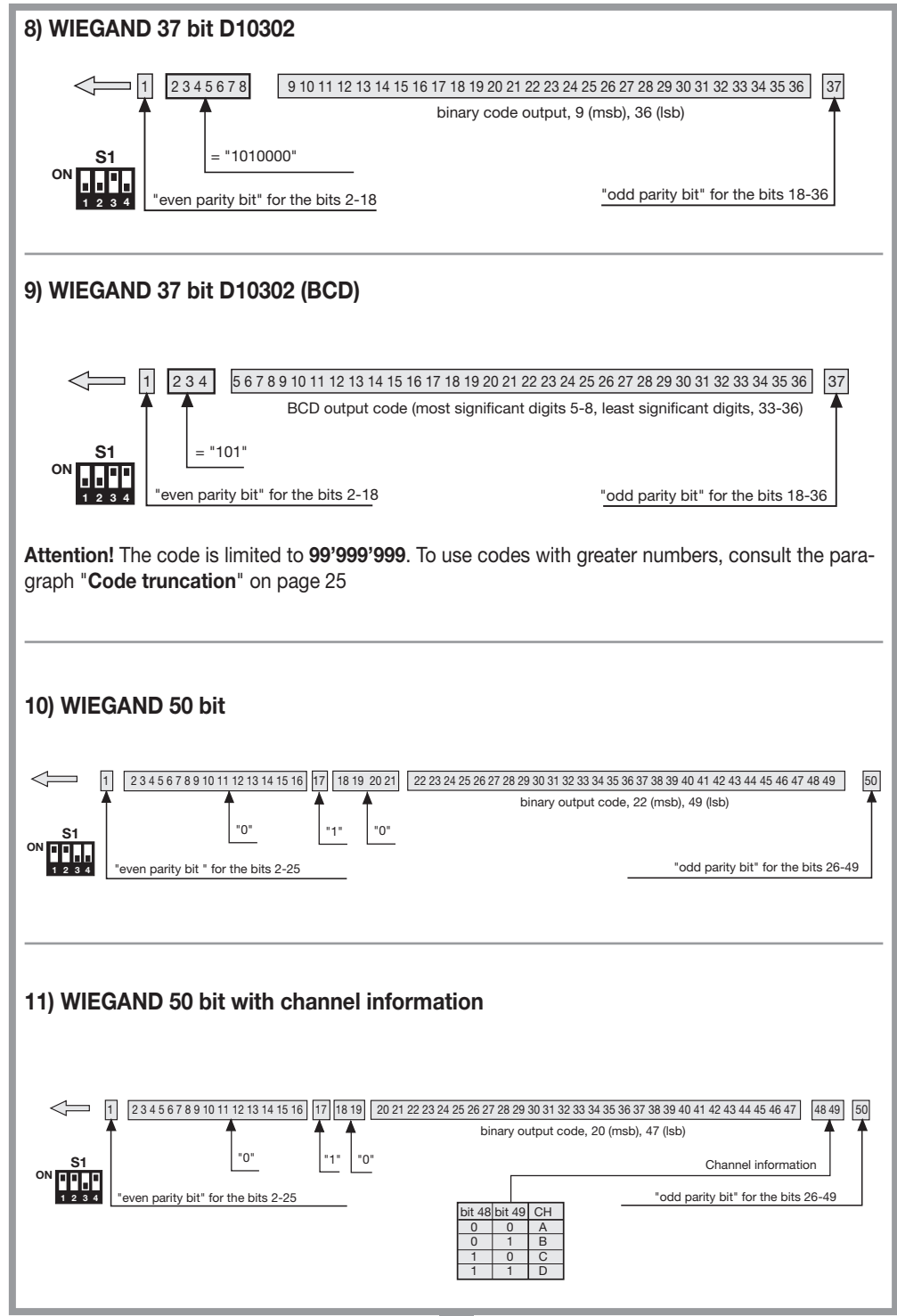

## Frame make up for the WIEGAND signals

The frame in the WIEGAND format is emitted by means of the DATA0 and DATA1 signals. The duration of each single bit is 50μs while the waiting period between one bit and the next is 2 ms.

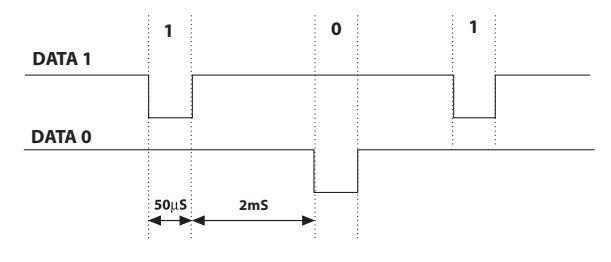

# ISO2 PROTOCOL (BIT FLOW SEQUENCE)

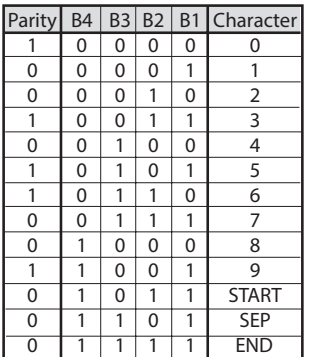

The frame leaving the interface is formed of 16 characters. Each character is made up of 5 bits according to the table on the left, where the most significant bit is **B4**, and the least significant is B1.

The parity bit is odd parity for **B4, B3, B2, B1,** 

The frame is as follows: START + CHANNEL (1 character) + SEP + CODE (10 characters) + SEP + END + LRC, i.e. 16 characters altogether.

Frame construction example limited to six characters; transmitting the code "452"

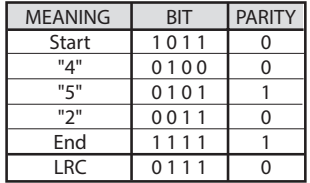

At the end of the frame an  $L<sup>RC</sup>$  control character is sent which is calculated by working out the even parity longitudinally along the corresponding bits as shown in the table on the left. The first bit out is **B1** and the last one out is the parity bit.

## Frame composition diagrams for ISO2 signals

There are three ISO2 signals: CLS (Card Loading Signal), RCP (Read Clock Pulse) and RDP (Read Data Pulse). The 3 signals are active low.

First of all the CLS drops and after 5 ms 10 clock pulse are sent; the data packet is then sent and then their is a pause of 5ms before pulling up the CLS.

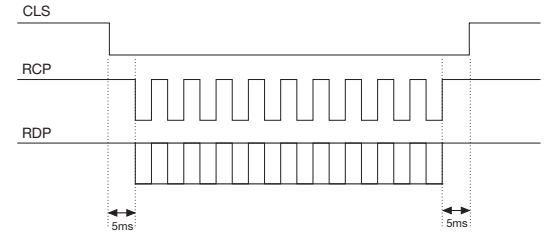

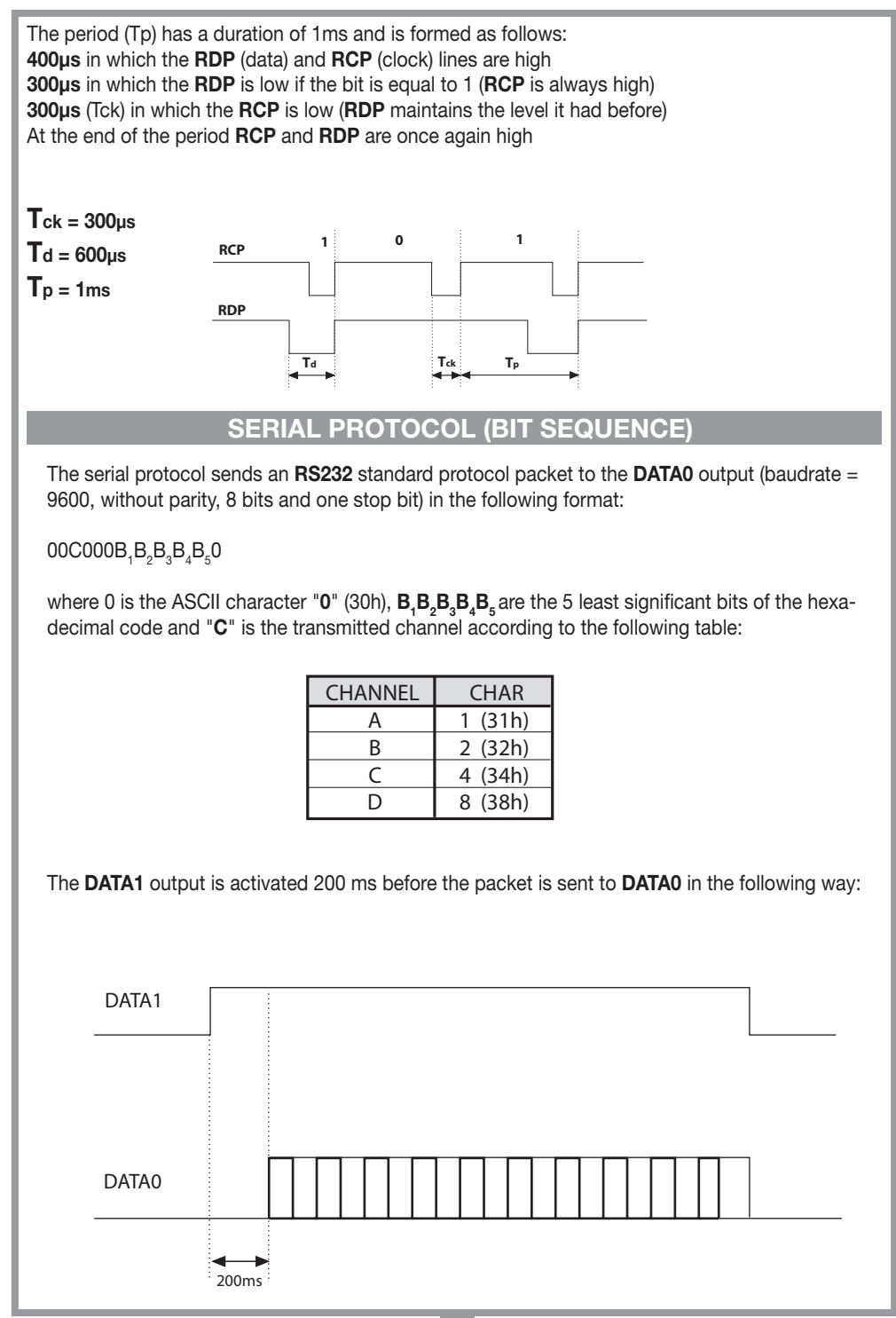

# CODE TRUNCATION

If you choose the WIEGAND protocol 1,2,3,6,7 and 9 (pages 20...22) it is possible that the Morpheus transceiver code exceeds the maximum code length that can be represented by the available bits. With jumper "J1" not inserted, no WIEGAND output will occur, code information on the RS232 line will however be available.

Inserting jumper "J1" activates the "code truncation" function which eliminates the most significant bits which cannot be represented by the chosen WIEGAND format.

## E.g. 1:

If you choose the 26 bit WIEGAND protocol with site code (limit 65'535) and the transmitter code is 356'890, the truncation function will cancel the first bit and the code effectively sent in WIEGAND output will now be 56'980 (A number less than 65'535).

## E.g. 2:

If you choose the 37 bit BCD WIEGAND protocol with site code (limit 542'287) and the transmitter code is 18'436'500, the truncation function will return the code 436'500.

Attention! Activating the "truncation function" (jumper "J1" inserted) it is possible that two transmitters (even though they have different codes) send an identical sequence of bits to the interface output.

For example in the case of the WIEGAND 26 bit protocol with site code the codes 138'612 and 238'612 will activate the same bit sequence in output, 38'612.

# FRANÇAIS REMARQUE FRANÇAIS

Avant de procéder à l'installation, lire attentivement ce livret. Une diverse utilisation des produits ou leur destination à un usage différent de ceux prévus et/ou conseillés n'a pas été expérimentée par le fabricant. Par conséquent, les travaux effectués sont entièrement sous la responsabilité de l'installateur. Ce livret est destiné à des personnes titulaires d'un certificat d'aptitude professionnelle pour l'installation des "APPAREILS ÉLECTRIQUES" et requiert une bonne connaissance de la technique appliquée professionnellement. Le Constructeur décline toute responsabilité pour les éventuels dommages entraînés par la non observation des normes de sécurité en vigueur actuellement durant l'installation des appareils.

Attention! Ce symbole indique l'obligation de ne pas éliminer l'appareil, à la fin de sa durée de vie, avec les déchets municipaux non triés et de procéder à sa collecte sélective. Par conséquent, l'utilisateur doit remettre l'appareil à un centre de collecte sélective des déchets électroniques et électriques ou au revendeur qui est tenu, lorsqu'il fournit un nouvel appareil, de faire en sorte que les déchets puissent lui être remis, sur une base de un pour un, pour autant que l'appareil soit de type équivalent à celui qu'il fournit. La collecte sélective des équipements électriques et électroniques en vue de leur valorisation, leur traitement et leur élimination dans le respect de l'environnement contribue à éviter la nocivité desdits équipements pour l'environnement et pour la santé et à encourager leur recyclage. L'élimination abusive de l'équipement de la part du détenteur final comporte l'application des sanctions administratives prévues par les normes en vigueur dans l'État Membre d'appartenance.

### Déclaration de conformité CE

Le fabricant déclare que le système de radiocommande Morpheus est conforme aux dispositions du directive européenne 99/05/CE (R&TTE) et que les normes et/ou les spécifications techniques suivantes ont été appliquées:

 $-$  EN 60950-1 = 2004; EN 300220-2 = 2010; EN 301489-3 = 2001; EN 301489-1 = 2008.

### **Descriptif**

L'interface MORPH433W01 est un dispositif en mesure de décoder le signal provenant, par radio, d'un transceiver Cardin mod. MORPHEUS et de délivrer aux bornes de sortie un signal digital qui renferme en soi le code de l'émetteur activé selon 13 formats différents, sélectionnables au moyen d'un Dip-switch à 4 voies. Les signaux de sortie respectent les normes ISO-3554, inhérentes au codage sous format ABA Track (signaux RCP, RDP, CLS), le protocole WIEGAND (signaux DATA0 et DATA1 en 11 configurations possibles) ou le protocole SÉRIEL. Par ailleurs, il existe un contact "EN" permettant de brancher un temporisateur ou un interrupteur dans le but de valider ou d'invalider l'interface en différentes tranches horaires. La sortie USB (indépendamment du protocole sélectionné) permet la mise en interface avec un ordinateur.

# CARACTÉRISTIQUES TECHNIQUES

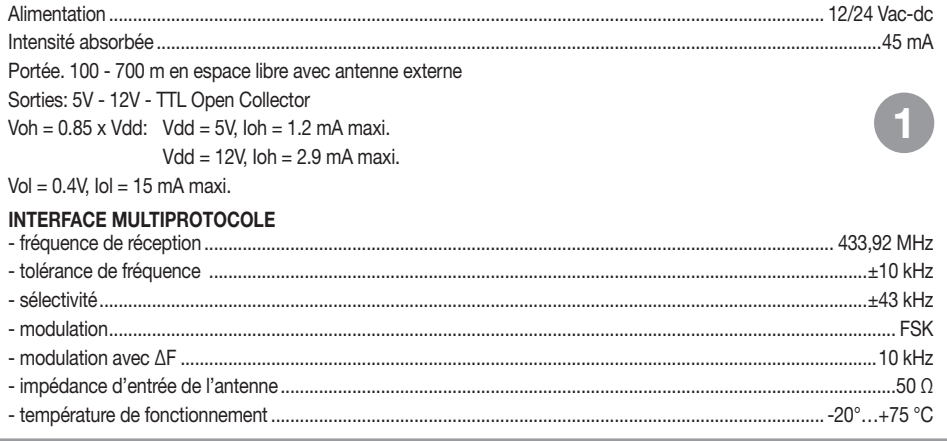

# CRÉATION D'UN ACCÈS CONTRÔLÉ

En fonction de la particularité de l'installation, déterminer l'emplacement du système. L'exemple de l'accès contrôlé illustré ci-dessous peut être utile pour choisir les composants du système. En plus du module à radiofréquence (description de ses caractéristiques techniques à la page 26) qui est compris dans le kit, il faudra avoir à disposition au moins une transceiver mobile Morpheus. Les commander à part en indiquant les codes suivants:

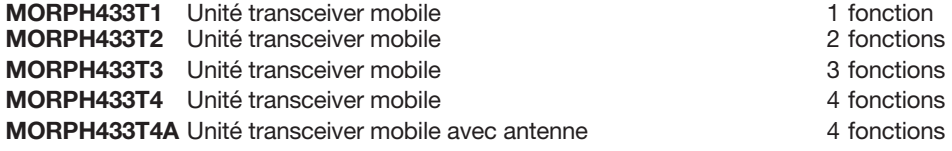

Attention! Ce livret ne contient que les instructions pour l'utilisation, la pose et la maintenance du interface MORPH433W01. Pour les instructions des autres composants du système, voir le livret fourni avec les différents produits.

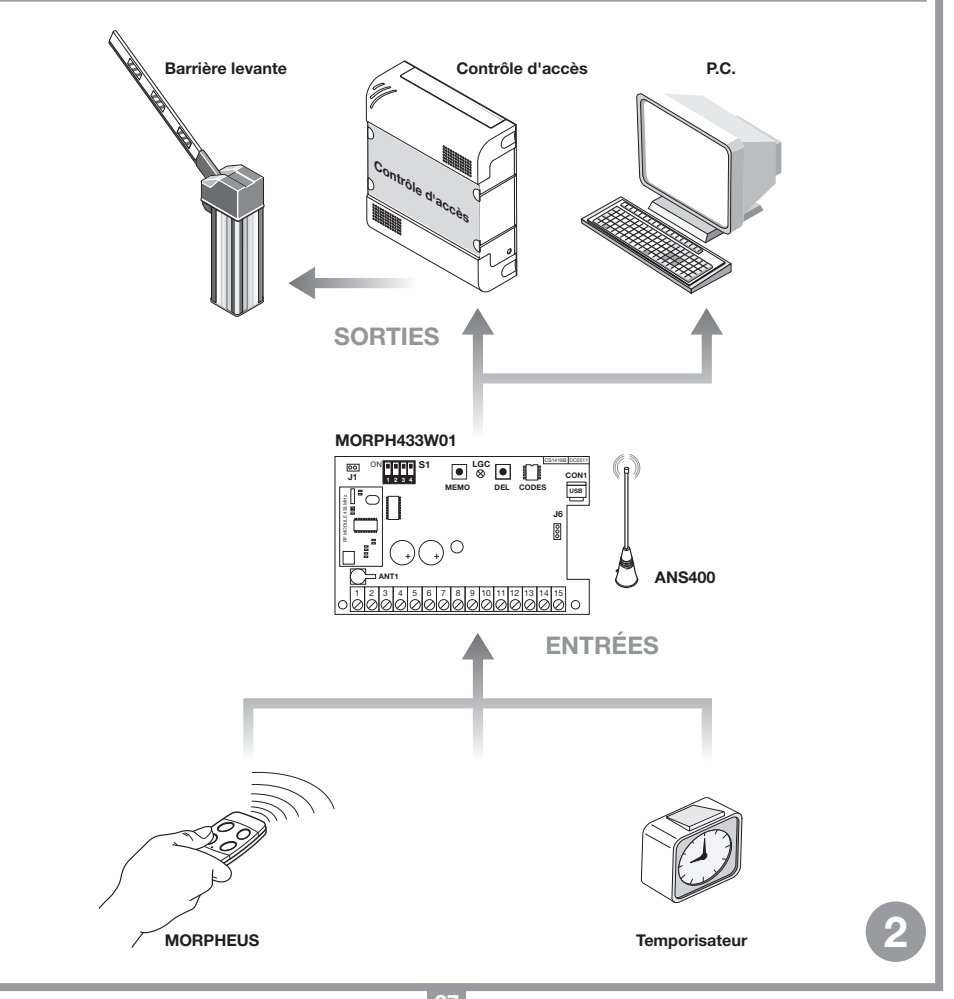

# MISE EN PLACE DE L'INTERFACE MULTIPROTOCOLE MORPH433W01

L'interface devra être installée:

- en environnement interne (sous boîtier étanche en cas de montage à l'extérieur),
- à l'abri de chocs et d'actes de vandalisme,
- dans une position aisément accessible par le technicien chargé d'effectuer la maintenance.

#### Fixation:

- Dévisser les deux vis de fixation et relever le couvercle.
- Devisser les deux vis de fixation et relever le couvercie.<br>• Tracer (au moyen du boîtier) les deux points de fixation, et fixer le boîtier avec deux vis-tarauds M4 et relatives chevilles Fischer (hors fourniture).
	- Enlever les deux protections en plastique appliquées

## Branchement d'une antenne externe ANS400

Attention! Il est obligatoire de brancher une antenne à l'unité transceiver fixe.

Pour bénéficier de la portée maximale du système transceiver, il est conseillé de choisir soigneusement l'endroit d'installation de l'antenne. La portée est strictement liée aux caractéristiques techniques du système et varie en fonction des caractéristiques du lieu d'installation. Par portée, nous entendons la distance nécessaire entre point de transmission et point de réception pour que le signal ait une issue positive. Pour optimiser le fonctionnement de l'installation, il est conseillé d'utiliser une antenne Cardin ANS400. Brancher à l'unité fixe l'antenne accordée au moyen d'un câble coaxial RG58 (impédance 50Ω) d'une longueur maximale de 15 m.

• Il est possible de brancher deux antennes pour améliorer encore davantage la couverture du signal.

# Branchement électrique

Attention! Alimenter l'interface exclusivement avec un alimentateur de sécurité. Le non-respect de cette consigne peut constituer un risque.

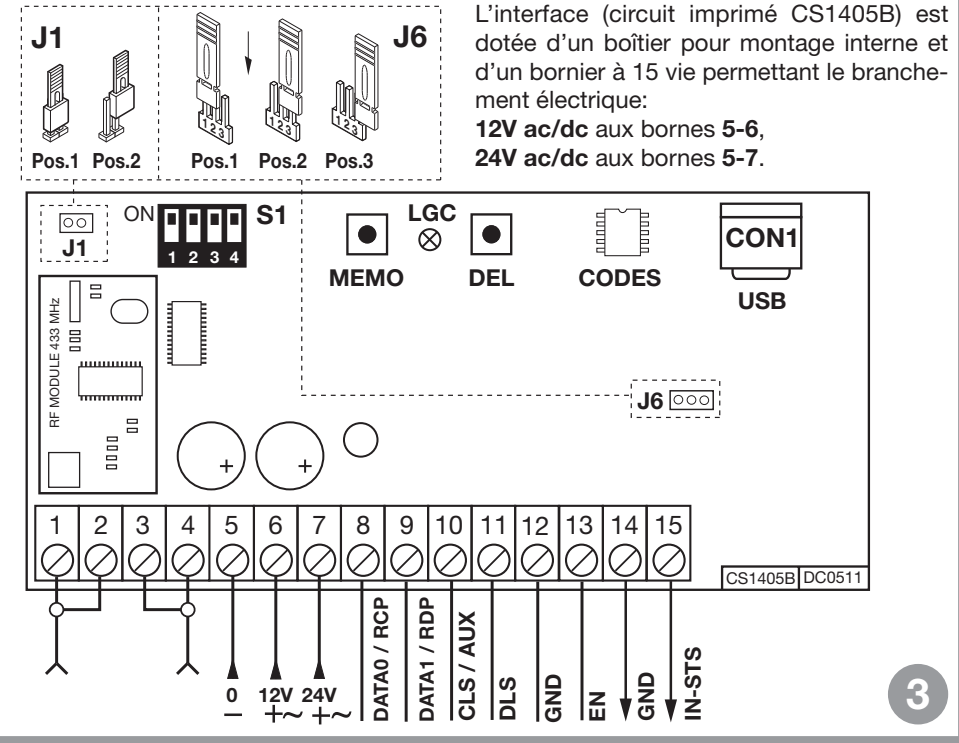

# GESTION DE L'INSTALLATION

- Mémorisation d'un code de canal
- Effacement d'un code de canal (au moyen d'une unité transceiver mobile associée)
- Effacement total de la mémoire codes (usagers)
- Mémorisation d'autres unités transceiver mobiles

Attention! Ne pas mémoriser le même canal sur deux unités multiprotocolo avoisinantes (c'està-dire dans le même champ d'action de l'unité mobile).

## • Mémorisation d'un code de canal

- Se placer avec l'unité mobile à proximité immédiate de l'unité interface.
- Sur l'unité fixe, appuyer sur le bouton MEMO et le garder appuyé; la led LGC se met à clignoter lentement.
- Sur l'unité mobile, appuyer une première fois sur la touche (canal) à mémoriser.
- Sur l'unité fixe, la led LGC se met à clignoter rapidement et l'unité mobile émet deux bips.
- Sur l'unité mobile, appuyer une deuxième fois sur la touche (canal) à mémoriser; la led LGC sur l'unité fixe reste allumée fixe et l'unité mobile émet deux bips. Après quelques instants, la led LGC s'éteint.
- Relâcher le bouton MEMO. L'opération est terminée.
- Effacement d'un code de canal (au moyen de l'unité mobile associée)
- Se placer avec l'unité mobile à proximité immédiate de l'unité fixe.
- Sur l'unité fixe, appuyer sur le bouton **DEL** et le garder appuyé; la led LGC se met à clignoter rapidement.
- Sur l'unité mobile, appuyer sur la touche (canal) à effacer.
- Sur l'unité fixe, la led LGC passe au rouge fixe et l'unité mobile émet deux bips. Après quelques instants, la led LGC s'éteint.
- Relâcher le bouton DEL. L'opération est terminée.

## • Effacement total de la mémoire codes (usagers)

- Sur l'unité fixe, appuyer en même temps sur les boutons MEMO et DEL et les garder appuyés pour plus de quatre secondes.
- La led LGC reste allumée pendant toute la durée de l'effacement, soit 3 secondes environ.
- La led LGC clignote pendant quelques instants avant de s'éteindre.
- Relâcher les boutons. L'opération est terminée.

## • Validation de nouvelles unités mobiles par le biais d'unités mobiles déjà mémorisées

Ce procédé consiste en la validation à distance d'une nouvelle unité transceiver mobile au moyen d'une autre unité mobile déjà mémorisée dans l'installation. Vu qu'il n'est pas nécessaire d'avoir à proximité l'unité transceiver fixe, ce procédé peut être effectué n'importe où (par exemple auprès d'un quelconque point de vente).

#### L'activation ou la désactivation du procédé de «mémorisation rapide» s'effectue au moyen du cavalier R.MEMO sur l'unité transceiver fixe:

- Cavalier R.MEMO connecté: mémorisation rapide activée
- Cavalier R.MEMO déconnecté: mémorisation rapide désactivée.
- Placer côte à côte la nouvelle unité mobile B et l'unité mobile A qui est déjà mémorisée sur l'unité fixe (dét. A).
- Avec un objet pointu, appuyer et relâcher le bouton MR qui se trouve sur les deux unités mobiles (une après l'autre ou simultanément) (dét. A).
- les leds bleues et oranges sur les deux unités mobiles se mettent à clignoter (dét. a).
- Sur l'unité A, appuyer sur une touche de canal qui est déjà activée sur l'unité fixe et la relâcher (dét. b).
- La nouvelle unité B émet alors 2 bips de confirmation (dét. c).

À ce stade, l'unité mobile B est validée pour la commande de l'unité fixe exactement comme l'unité mobile A.

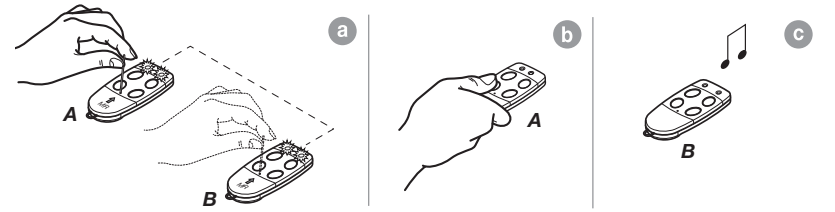

# BRANCHEMENT AU DISPOSITIF DE CONTRÔLE D'ACCÈS

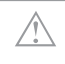

Attention: Il faudra choisir entre "WIEGAND, ISO2 ou SÉRIEL", car il n'est pas possible d'utiliser simultanément plus protocoles.

# Protocole WIEGAND ou SÉRIEL

Le raccordement entre le contrôle d'accès et l'interface MORPH433W01 s'effectue aux bornes 8 (DATA 0), 9 (DATA 1) et 12 ( GND).

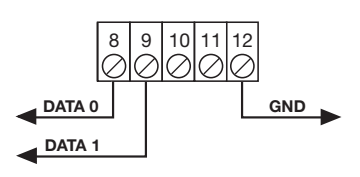

# Protocole ISO2 (carte à pistes magnétiques)

Le raccordement entre le contrôle d'accès et l'interface MORPH433W01 s'effectue aux bornes 8 (RCP, "read clock pulse"), 9 (RDP, "read data pulse"), 10 (CLS, "card loading signal") et 12 (GND).

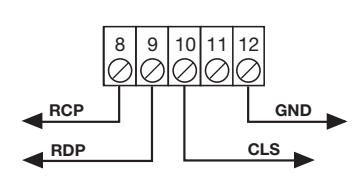

# SÉLECTION DU PROTOCOLE DE SORTIE

Pour dialoguer avec une centrale de contrôle d'accès, l'interface dispose de 13 différents formats dont 11 formats WIEGAND, un format ISO 2 et un format SÉRIEL, sélectionnables à travers le Dip-Switch "S1".

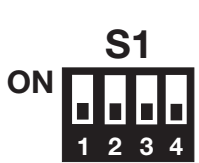

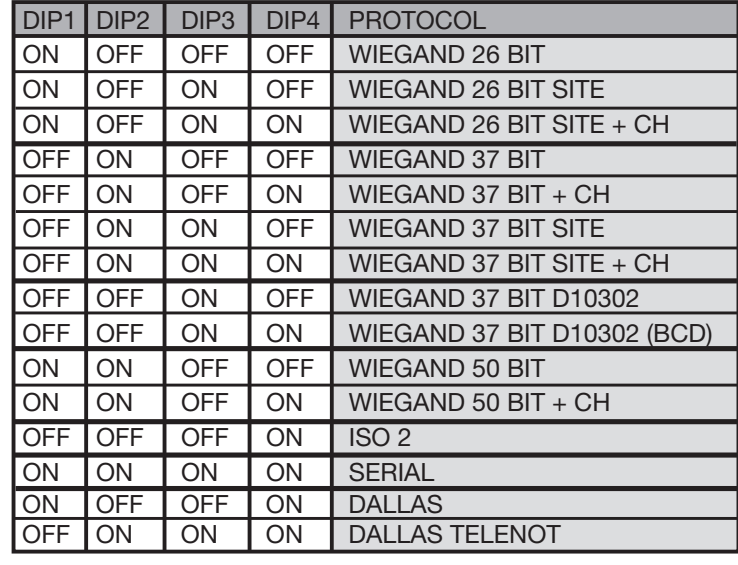

La séquence des bit envoyée dans les différents formats est détaillée aux pages 32…36.

# SÉLECTION DE LA TENSION DE SORTIE

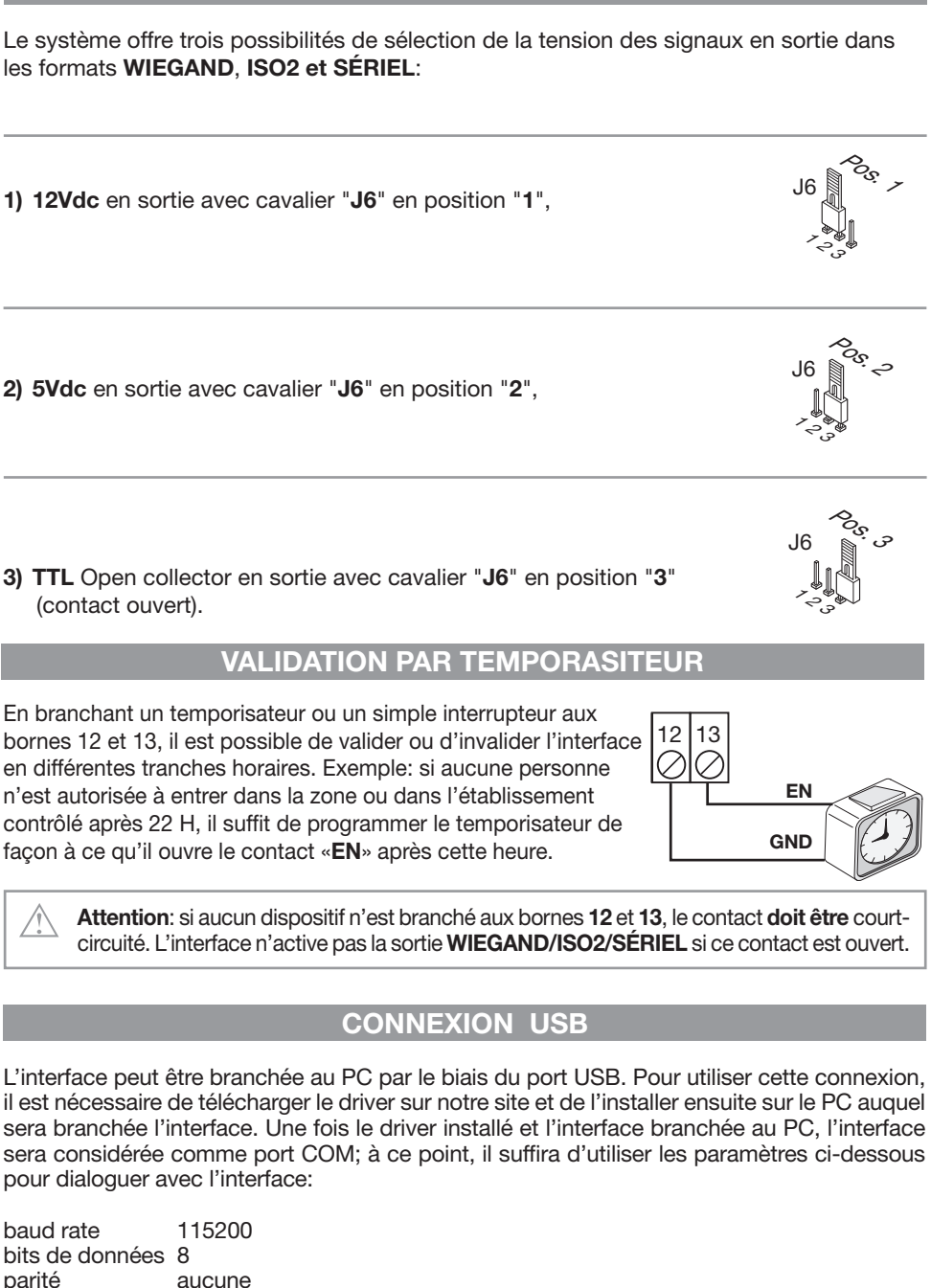

bits de stop 1

Quand l'interface reçoit un code mémorisé précédemment, elle envoie au PC via USB la séquence de caractères suivante:

R/X1-X2X3X4X5X6X7X8X9X10-X11.

où X1 représente le canal transmis (A,B,C ou D), X2-X10 le code transmis, alors que X11 peut signifier E si l'interface est validée ou D si elle est invalidée.

En envoyant les caractères &IC, l'interface répond par une séquence de caractères qui représente sa configuration actuelle.

# **PROTOCOLE WIEGAND (SÉQUENCES**

Nota 1: Dans la séquence de bit envoyés en sortie, le premier qui est transmis est le bit 1.

## 1) WIEGAND 26 bit

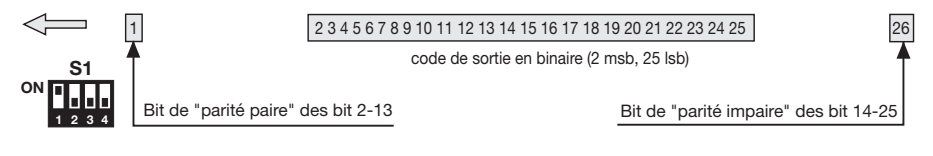

Attention! Le code est limité à 16'777'215. Pour utiliser des codes avec un nombre plus grand, voir à la page 37 le paragraphe "Abréviation du code"

# 2) WIEGAND 26 bit avec code du site

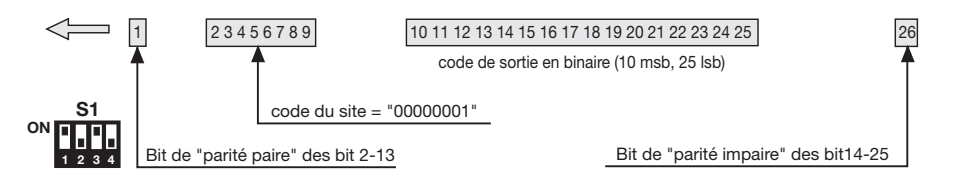

Attention! Le code est limité à 65'535. Pour utiliser des codes avec un nombre plus grand. voir à la page 37 le paragraphe "Abréviation du code".

# 3) WIEGAND 26 bit avec code du site et information de canal

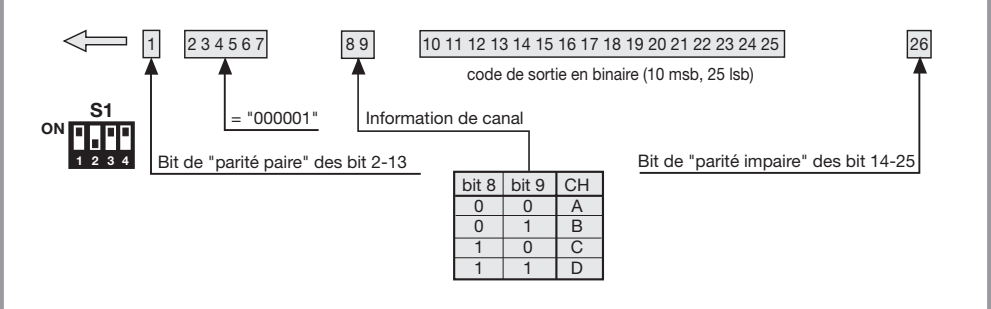

Attention! Le code est limité à 65'535. Pour utiliser des codes avec un nombre plus grand, voir à la page 37 le paragraphe "Abréviation du code".

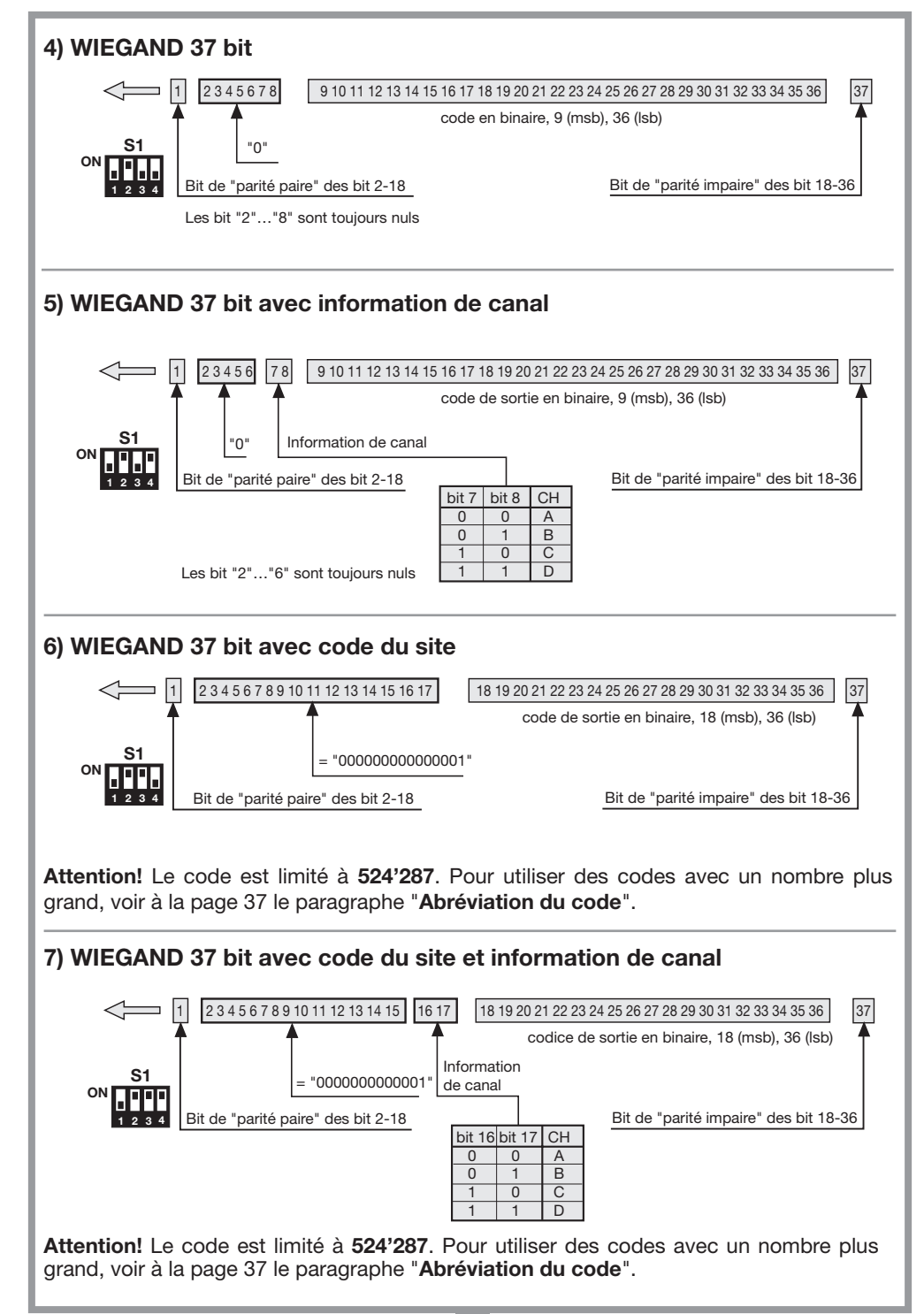

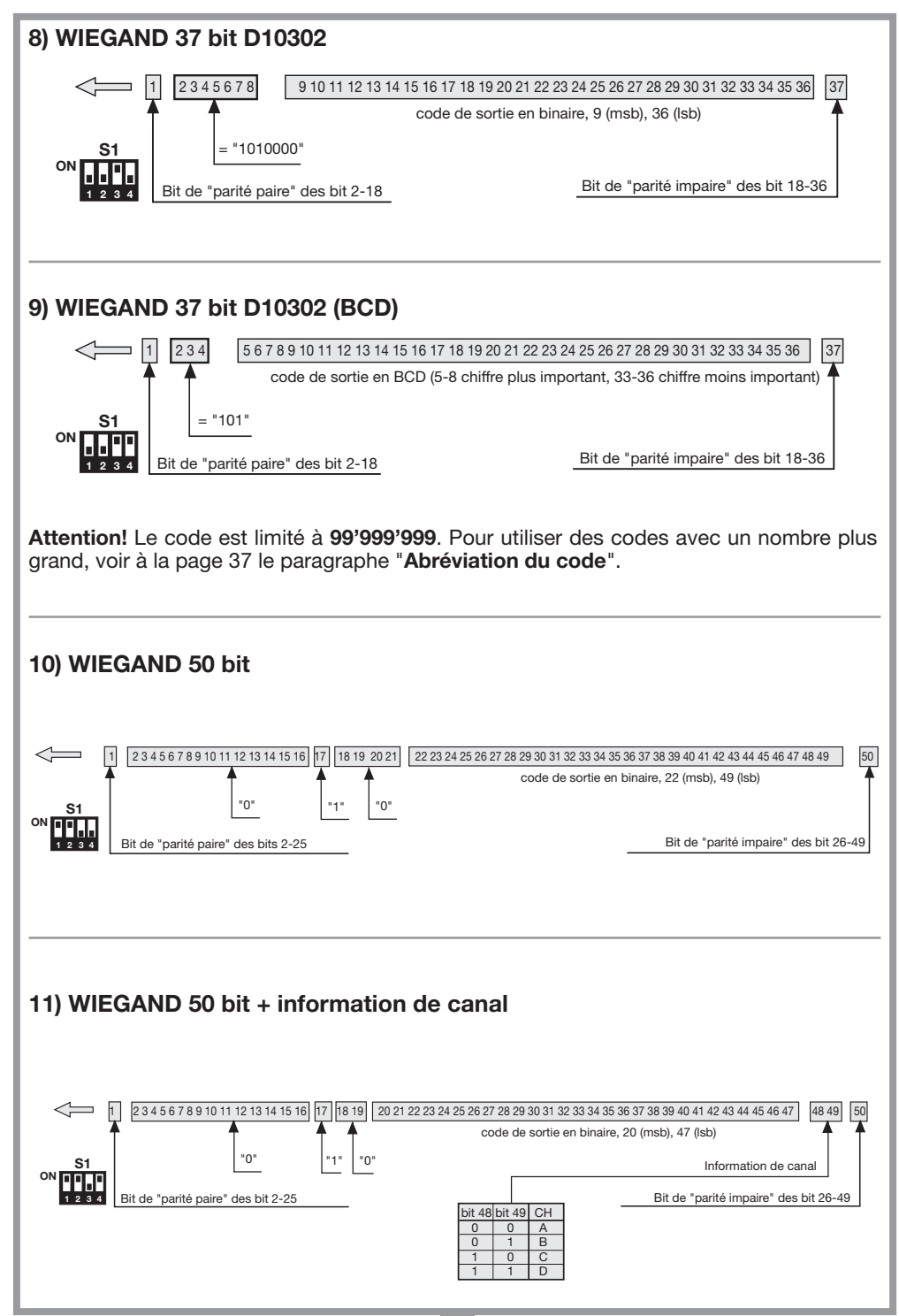

## Diagrammes temporels des signaux WIEGAND

La trame en format WIEGAND est émise à travers les signaux DATA0 et DATA1. La durée de chaque bit est de 50µs, tandis que l'intervalle entre un bit et l'autre est de 2ms.

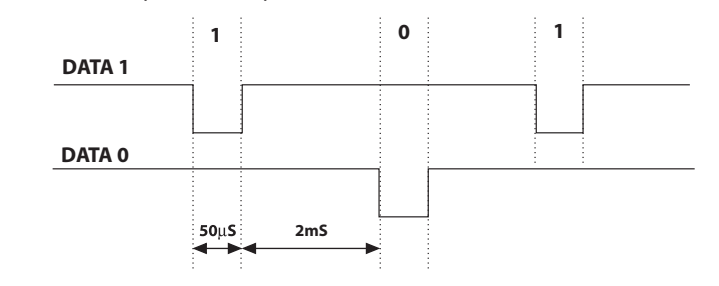

## PROTOCOLE ISO2 (SÉQUENCES DE BIT)

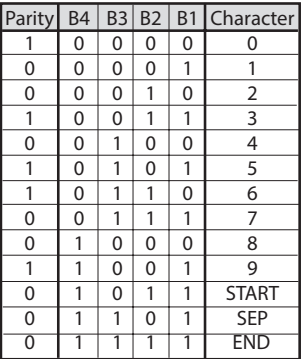

La trame à la sortie de l'interface est composée de 16 caractères. Chaque caractère est constitué de 5 bit selon le codage du tableau, où le bit plus important est B4, et le moins important B1.

Le bit de parité est la parité impaire de B4, B3, B2, et B1.

La trame est la suivante: START + CANAL (1 caractère) + SEP + CODE (10 caractères) + SEP + END + LRC, c'està-dire 16 caractères en tout.

Exemple de construction de la trame constituée d'un maximum de 6 caractères; transmission du code "452"

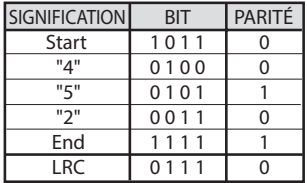

Le caractère de contrôle LRC est envoyé à la fin de la trame. Celui-ci est calculé en faisant la parité paire dans le sens longitudinal (sur les colonnes) des bit correspondant, ainsi qu'il est indiqué sur le tableau. Le premier bit à sortir est **B1** et le dernier celui de parité.

## Diagrammes temporels des signaux ISO2

Les signaux ISO2 sont au nombre de 3: CLS (Card Loading Signal), RCP (Read Clock Pulse) et **RDP** (Read Data Pulse). Les 3 signaux sont actifs bas.

En premier lieu, on abaisse CLS et, après 5ms , on envoie 10 "coups" de clock, et ensuite le paquet de données. Après quoi, on attend 5ms avant d'élever CLS.

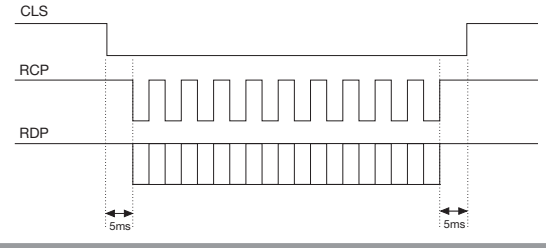

La période (Tp) dure 1ms, et est constituée de la façon suivante: 400μs où les lignes RDP (données) et RCP (clock) sono hautes, 300μs où la ligne RDP est basse si le bit vaut 1 (RCP est encore haute), 300μs (Tck) où la ligne RCP est basse (RDP maintient le niveau d'avant). À la fin de la période, RCP et RDP reviennent au niveau haut.

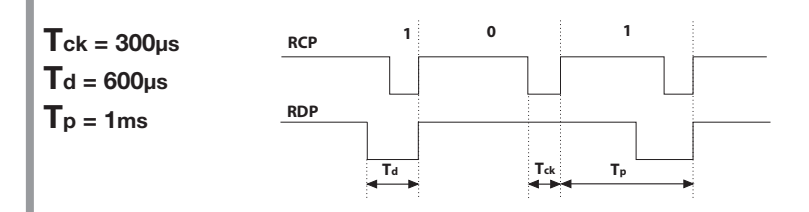

# PROTOCOLE SÉRIEL (SÉQUENCES DE BIT)

Le protocole sériel présente à la sortie de la borne DATA0 le protocole standard RS232 (baudrate = 9600, sans parité, 8 bit, et un bit de stop) dans le format suivant:  ${\tt OOC000B_1B_2B_3B_4B_5O}$ 

où 0 est le caractère ASCII "0" (30h),  $\mathbf{B}_{1}\mathbf{B}_{2}\mathbf{B}_{3}\mathbf{B}_{4}\mathbf{B}_{5}$  sont les 5 chiffres moins importants du code en système hexadécimal et "C" représente le canal transmis selon le tableau:

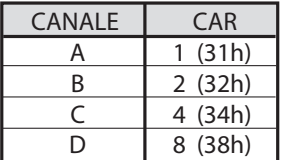

La sortie DATA1 est activée 200ms avant d'envoyer les données à la sortie DATA0 de la façon suivante:

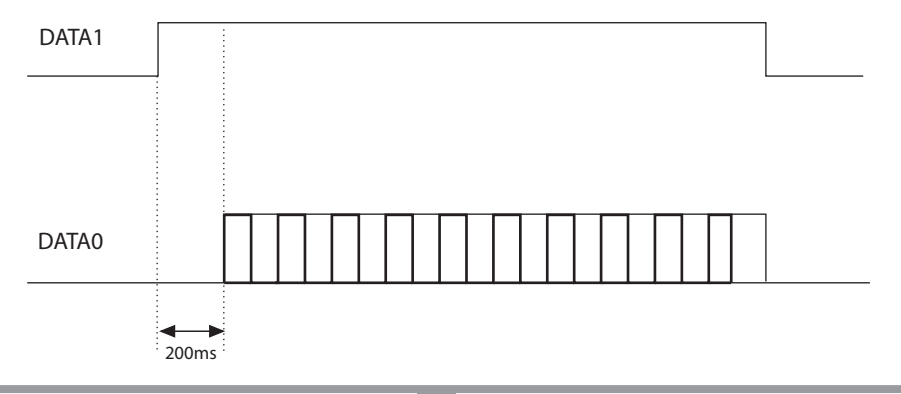

# ABRÉVIATION DU CODE

En choisissant le protocole WIEGAND 1,2,3,6,7 et 9 (pages 32…35), il est possible que le code de l'émetteur S449 soit supérieur au code maximum représentable avec les bit à disposition.

Avec cavalier "J1" déconnecté, aucune sortie WIEGAND ne sera activée; l'information sur le code reçu sera disponible sur la sortie RS232.

En connectant le cavalier "J1", on active la fonction "abréviation code", qui éliminera les bit plus importants qui ne peuvent pas être représentés dans le format WIEGAND sélectionné.

## Ex  $1$ :

En sélectionnant le protocole WIEGAND 26 bit avec code du site (limite 65.535) et le code de l'émetteur est 356.890, la fonction d'abréviation effacera le bit avant et le code qui sera envoyé à la sortie WIEGAND sera donc 56.980 (Nombre inférieur à 65.535)

## Ex 2:

En sélectionnant le protocole WIEGAND 37 bit BCD code du site (limite 542.287) et le code de l'émetteur est 18,436.500, la fonction d'abréviation restituera le code 436.500.

Attention! En activant la fonction "Abréviation code" (cavalier "J1" fermé), il est possible que deux émetteurs activent, même si leur code est différent, à la sortie de l'interface, une séquence de bit identique. Par exemple, en cas du format WIEGAND 26 bit avec code SITO, les codes 138'612 et 238'612 activent en sortie la même séquence de bit, 38'612.

# DEUTSCH ANWEISUNGEN DEUTSCH

Bevor mit der Installation begonnen wird, sollte das vorliegende Heft aufmerksam gelesen werden. Die Anwendung und Nutzung der Produkte zu einem anderen Zweck, als es vorgesehen und/oder geraten wurde, ist nicht vom Hersteller erprobt worden. Die Installationsarbeiten erfolgen daher unter der vollständigen Verantwortung des Installateurs. Das vorliegende Handbuch wendet sich an Personen, die zur Installation von "ELEKTROGERÄTEN" befähigt sind und setzt gute technische Kenntnisse voraus. Der Hersteller lehnt jegliche Verantwortung für eventuelle Schäden ab, die durch die fehlende Beachtung der zur Zeit geltenden Sicherheitsnormen bei der Installation entstanden sind.

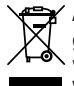

Achtung! Das Symbol zeigt an, dass das Produkt am Ende seines Lebenszyklus getrennt von anderen Abfällen gesammelt werden muss. Der Benutzer muss daher das Gerät in geeignete Zentren für die getrennte Sammlung von Elektronik- und Elektroschrott bringen oder zum Zeitpunkt des Erwerbs eines neuen Geräts gleicher Art im Verhältnis eins zu eins beim Händler abgeben. Die geeignete getrennte Sammlung für die Zuführung zum Recycling, zur Aufbereitung und zur umweltfreundlichen Entsorgung trägt dazu bei, mögliche negative Auswirkungen auf die Umwelt und die Gesundheit zu vermeiden und fördert das Recycling der Materialien. Die widerrechtliche Entsorgung des Produkts durch den Besitzer führt zur Anwendung der von den geltenden Vorschriften im Mitgliedstaat der Europäischen Gemeinschaft vorgesehenen Verwaltungsstrafen.

### EG-Konformitätserklärung

Der Hersteller erklärt, dass das Funksteuerungssytem Morpheus entspricht den Anordnungen die Richtlinie 99/05/CE (R&TTE) und es wurden die nachstehende Normen und/oder technischen Spezifikationen angewandt:  $-$  EN 60950-1 = 2004; EN 300220-2 = 2010; EN 301489-3 = 2001; EN 301489-1 = 2008.

## **Beschreibung**

Die Schnittstelle MORPH433W01 ist eine Vorrichtung, die in der Lage ist, ein über Funk von einem Cardin Transceiver Mod. Morpheus gesendetes Signal zu dekodifizieren und es dann an den Ausgangsklemmen in digitaler Form vorzugeben. Das digitale Signal beinhaltet eine Datenreihe mit dem Code des aktivierten Senders in 13 verschiedenen Formaten, die mittels eines 4-Wege-Dip-Schalters wählbar sind. Für die Ausgangssignale werden die Normen ISO-3554 für die Kodifizierung im Format ABA Track (Signale RCP, RDP, CLS), das WIEGAND-Protokoll (Signale DATA0 und DATA1 in 11 möglichen Konfigurationen) oder das SERIELLE-Protokoll angewandt. Desweiteren steht ein "EN"-Kontakt zur Verfügung, an den ein Zeitschalter oder ein Schalter zur zeitgesteuerten Freigabe oder Sperrung der Schnittstelle angeschlossen werden kann. Der Ausgang USB (unabhängig vom gewählten Protokoll) gestattet den Anschluss an einen Personal Computer.

# TECHNISCHE DATEN

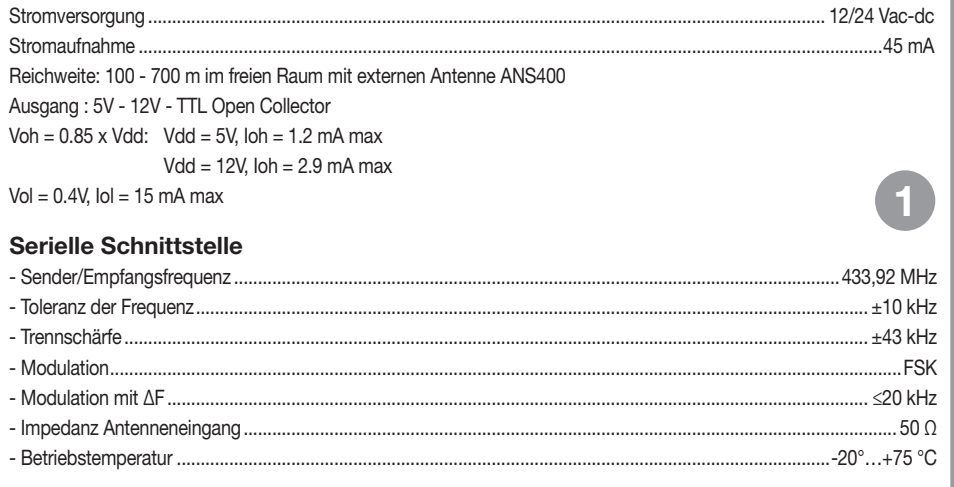

# ERSTELLUNG EINES EINFAHRTKONTROLLSYSTEMS

Anhand der Typologie und Eigenschaften der Anlage die Einbaustelle des Systems bestimmen. Das untengezeigte Beispiel eines Einfahrtkontrollsystems kann bei der Wahl der Systembestandteile von Nutzen sein. Obwohl das Funkmodul (mit den auf Seite 41 beschriebenen technischen Daten) mit zum Bausatz gehört, muss mindestens eine Mobile Transceiver-Einheit Morpheus mit den nachstehend aufgeführten Kenn-Nummern separat gekauft werden.

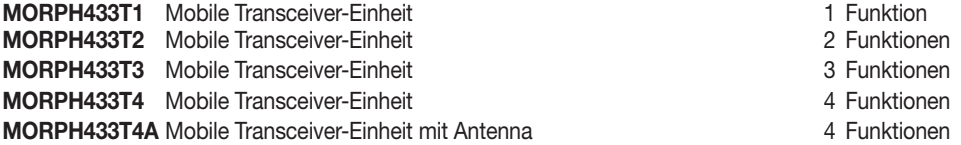

Achtung! Dieses Handbuch enthält die Bedienungs-, Installations- und Wartungsanleitung nur für den Empfänger MORPH433W01. Für die Anleitungen der anderen Systemkomponenten muss im mit dem jeweiligen Produkt mitgelieferten Handbuch nachgeschlagen werden.

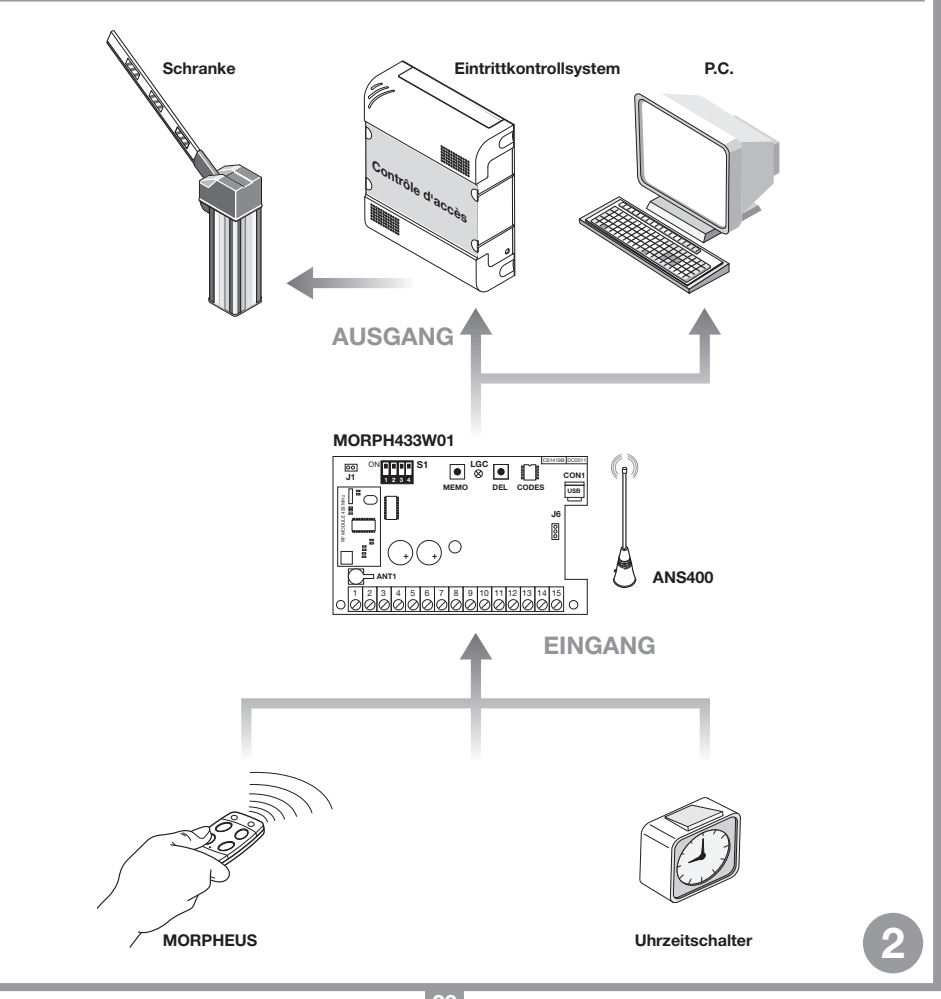

# INSTALLATION DER MULTIPROTOKOLL-SCHNITTSTELLE MORPH433W01

Die Schnittstelle sollte installiert werden:

- in Innenräumen (wenn im Freien, in einem wasserdichten Gehäuse unterbringen);
- Geschützt vor Stößen und mutwilliger Beschädigung;
- in einer für den Techniker zwecks Wartungsarbeiten leicht zugänglichen Position.

### Befestigung:

- Die beiden Befestigungsschrauben losschrauben und den Deckel anheben.
- Die beiden Befestigungspunkte (mit Hilfe der Schachtel) anzeichnen und das Gehäuse mit den beiden selbstschneidenden Schrauben M4 und Fischerdübeln (werden nicht mitgeliefert) anbringen.
	- Die beiden Schutzabdeckungen aus Kunststoff an den Kabeleinlässen entfernen.

## Anschluss der externen Antenne ANS400

achtung! Es muss eine Antenne an die feste Transceiver-Einheit angeschlossen werden.

Um die maximale Reichweite des Trasceiver-Systems zu erhalten, ist der Installationspunkt für die Antenne sorgfältig auszuwählen. Die Reichweite steht in einem unmittelbaren Zusammenhang mit den technischen Eigenschaften des Systems und verändert sich je nach den Eigenschaften des Installationsortes. Unter der Reichweite wird der Abstand zwischen gesendetem und/oder richtig empfangenem Signal verstanden. Für den optimalen Betrieb der Anlage sollte die Antenne Cardin ANS400 benutzt werden. Die abgestimmte Antenne mit einem Koaxialkabel RG58 (Impedanz 50Ω) mit einer maximalen Länge von 15 m an die feste Einheit anschließen.

• Auf der festen Einheit mit Gehäuse können für eine Verbesserung der Signalabdeckung zwei Antennen angeschlossen werden.

# Elektrischer Anschluss

Achtung: Zur Versorgung der Schnittstelle ausschließlich ein Sicherheitsspeisegerät verwenden. Die Verwendung eines andersartigen Speisegerätes kann gefährlich sein.

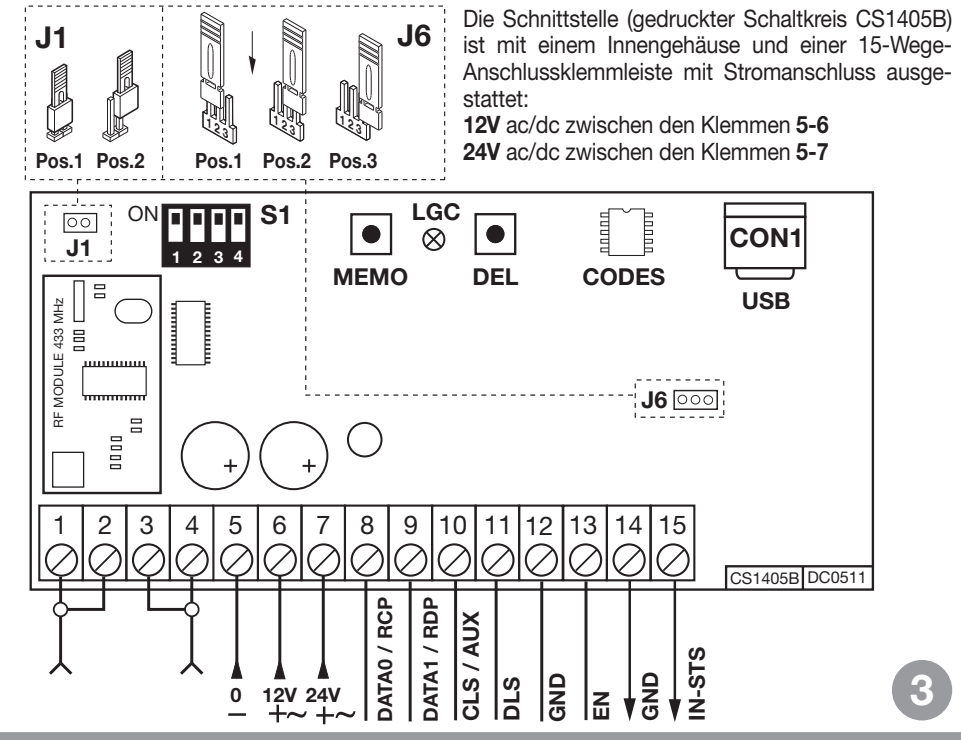

# ANLAGENVERWALTUNG

### •Speicherung eines Kanalcodes

- •Löschung eines Kanalcodes (über die zugehörige mobile Transceiver-Einheit)
- •Vollständige Löschung des Codespeichers (Benutzer)
- •Speicherung weiterer mobiler Transceiver-Einheiten

Achtung! Nicht denselben Kanal auf zwei nahegelegenen festen Einheiten (im selben Aktionsradius der mobilen Einheit) speichern.

## •Speicherung eines Kanalcodes

- Sich mit der mobilen Einheit in der Nähe der festen Einheit positionieren.
- Auf der festen Einheit die Taste MEMO drücken und gedrückt halten; die Led LGC blinkt langsam.
- Auf der mobilen Einheit ein erstes Mal die zu speichernde Taste (Kanal) drücken.
- Auf der festen Einheit fängt die Led LGC an, schnell zu blinken und die mobile Einheit gibt zwei Pieptöne ab.
- Auf der mobilen Einheit ein zweites Mal die zu speichernde Taste (Kanal) drücken; die Led LGC auf der festen Einheit leuchtet durchgehend und die mobile Einheit gibt zwei Pieptöne ab. Nach einigen Augenblicken schaltet sich die Led LGC aus.
- Die Taste MEMO loslassen. Der Arbeitsgang ist abgeschlossen.
- •Löschung eines Kanalcodes (über die zugehörige mobile Transceiver-Einheit)
- Sich mit der mobilen Einheit in der Nähe der festen Einheit positionieren.
- Auf der festen Einheit die Taste DEL drücken und gedrückt halten; die Led LGC blinkt schnell.
- Auf der mobilen Einheit die zu löschende Taste (Kanal) drücken.
- Auf der festen Einheit leuchtet die Led LGC durchgehend rot und die mobile Einheit gibt zwei Pieptöne ab. Nach einigen Augenblicken schaltet sich die Led LGC aus.
- Die Taste DEL loslassen. Der Arbeitsgang ist abgeschlossen.

## •Vollständige Löschung des Codespeichers (Benutzer)

- Auf der festen Einheit die beiden Tasten MEMO DEL für mehr als vier Sekunden gedrückt halten.
- Die Led LGC bleibt für die gesamte Dauer der Löschung für ca. 3 Sekunden eingeschaltet.
- Die Led LGC blinkt für einige Augenblicke und schaltet sich dann aus.
- Die Tasten loslassen. Der Arbeitsgang ist abgeschlossen.
- Freischaltung neuer mobiler Einheiten über schon gespeicherte mobile Einheiten.

Bei diesem Verfahren wird eine neue mobile Transceiver-Einheit aus einer Fernposition mit Hilfe einer anderen, schon in der Anlage gespeicherten mobilen Einheit freigeschaltet. Da die feste Transceiver-Einheit nicht vorhanden sein muss, kann dieses Verfahren an jedem Ort entfernt von der Anlage erfolgen (zum Beispiel im Verkaufspunkt Ihres Vertrauens).

### Die Freischaltung für das "Schnellspeicherverfahren" wird auf der festen Transceiver-Einheit über das Einsetzen oder Entfernen des Jumpers R.MEMO aktiviert oder deaktiviert:

- •Jumper R.MEMO eingesetzt: Schnellspeicherung freigeschaltet
- •Jumper R.MEMO entfernt: Schnellspeicherung gesperrt.
- Die schon auf der festen Einheit gespeicherte mobile Einheit A neben die neue mobile Einheit B bringen (Detail a).
- Mit einem geeigneten spitzen Gegenstand die Taste MR auf den beiden mobilen Einheiten drücken und loslassen (hintereinander oder gleichzeitig) (Detail a).
- Die blauen und orangen Leds der beiden mobilen Einheiten blinken (Detail a).
- Auf Einheit A die Taste eines Kanals drücken und loslassen der schon auf der festen Einheit aktiviert ist (Detail b).

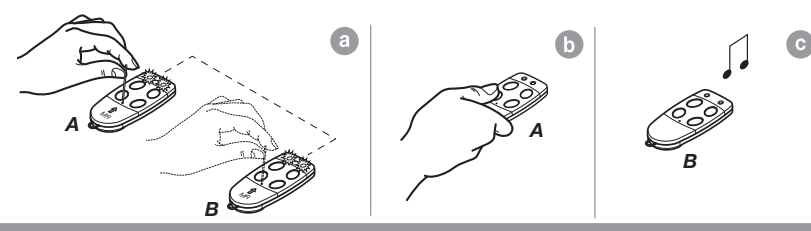

# ANSCHLUSS AN DAS EINFAHRTSKONTROLLSYSTEM

Achtung: Die Wahl muss zwischen die Protokollen "WIEGAND, ISO2 oder SERIELL" getroffen werden. Es können nicht mehrere Protokolle gleichzeitig verwendet werden.

# WIEGAND-Protokoll oder SERIELLE

Der effektive Anschluss zwischen der Einfahrtskontrolle und der Schnittstelle MORPH433W01 erfolgt über die Klemmen:

8 (DATA 0), 9 (DATA 1) und 12 ( GND)

# ISO2-Protokoll (Magnetstreifen)

Der effektive Anschluss zwischen der Einfahrtskontrolle und der Schnittstelle MORPH433W01 erfolgt über die Klemmen: 8 (RCP, "read clock pulse"), 9 (RDP, "read data pulse"), 10 (CLS, "card loading signal") und 12 (GND)

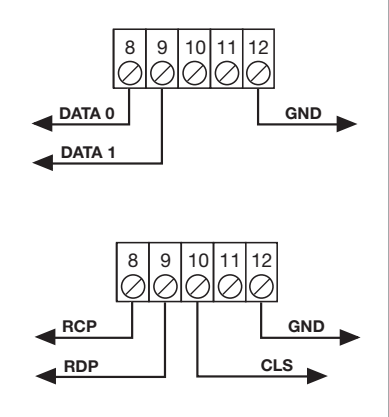

## WAHL DES AUSGANGPROTOKOLLS

Die Schnittstelle verfügt über 13 verschiedene Formate zur Kommunikation mit einer Einfahrtskontrollsteuerung. Es stehen 11 Formate für WIEGAND, ein Format für ISO 2 und ein SERIELLE Format zur Verfügung, die mittels dem Dip-Schalter "S1" gewählt werden können.

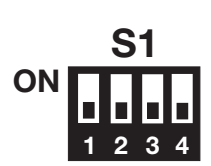

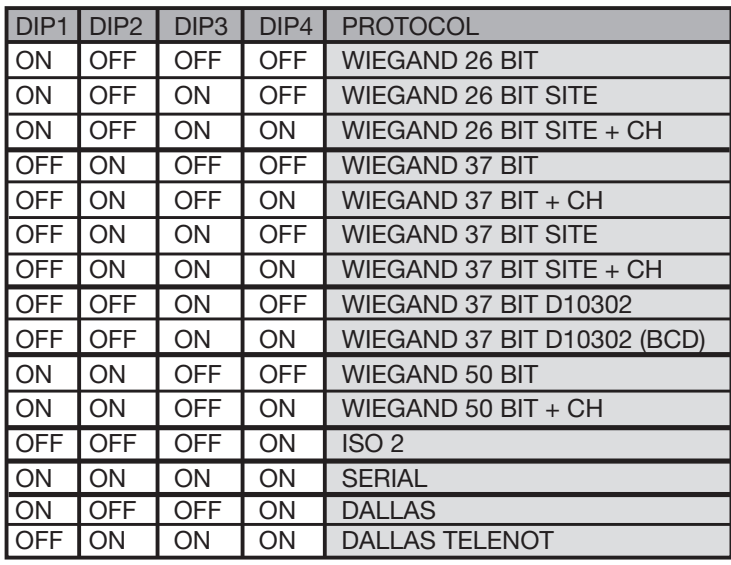

Für eine ausführliche Erklärung der in den verschiedenen Formaten gesendeten Bit-Sequenz auf Seite 44-48 nachschlagen.

# WAHL DER AUSGANGSSPANNUNG

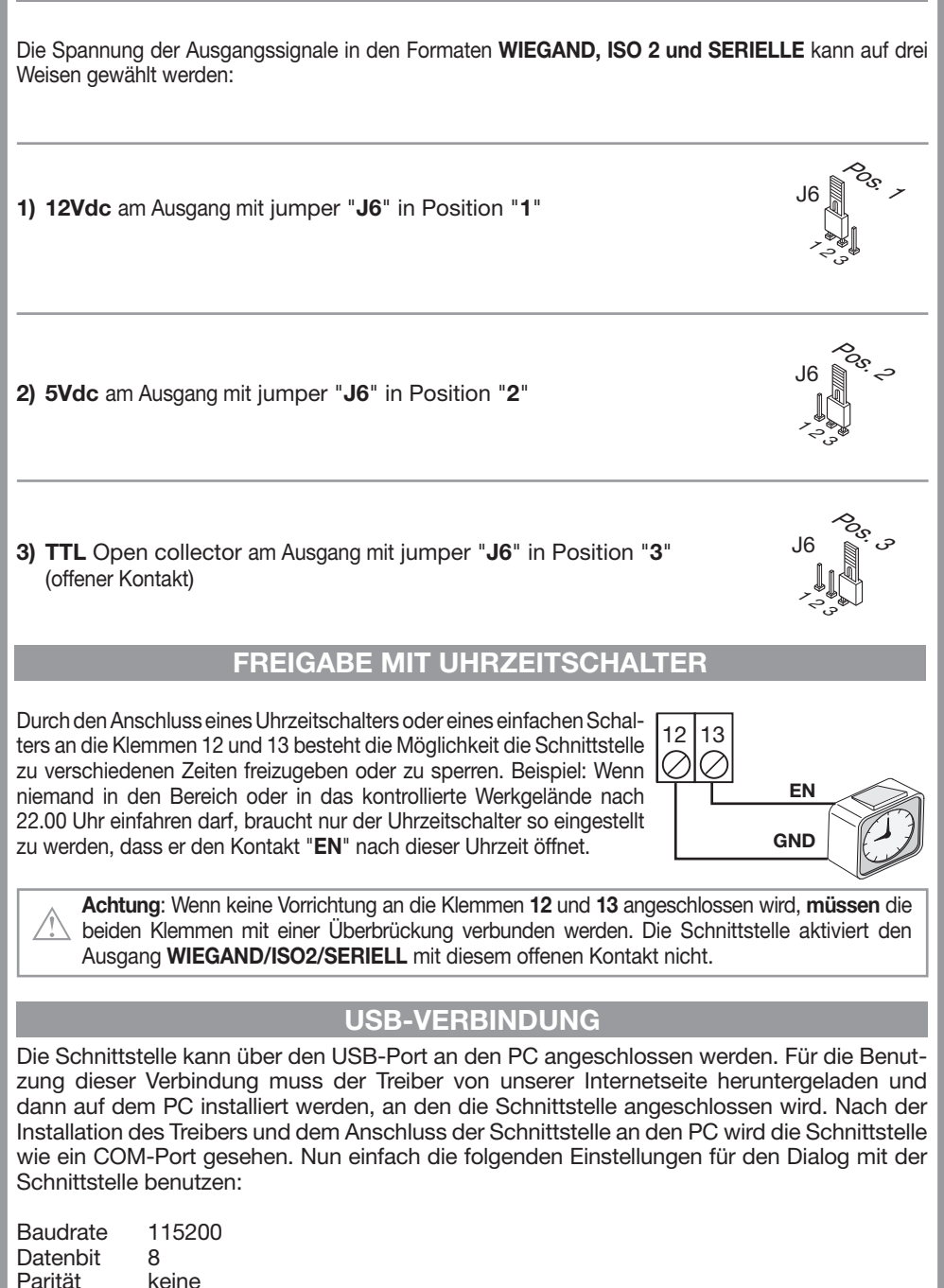

Parität Stoppbit 1 Wenn die Schnittstelle einen zuvor gespeicherten Code empfängt, sendet sie via USB die folgende Zeichenabfolge an den PC:

R/X1-X2X3X4X5X6X7X8X9X10-X11.

Wobei X1 den gesendeten Kanal (A, B, C oder D) und X2-X10 den gesendeten Code darstellt, während X11 E sein kann, wenn die Schnittstelle freigeschaltet ist, oder D, wenn sie gesperrt ist.

Werden die Zeichen &IC gesendet, antwortet die Schnittstelle mit einer Zeichenfolge, die ihre aktuelle Einstellung darstellt.

# WIEGAND-PROTOKOLL (BIT-SEQUENZ)

Anmerkung 1: Bei der Sequenz der am Ausgang abgesandten Bits ist der erste gesendete Bit der Bit 1.

# 1) WIEGAND 26 bit

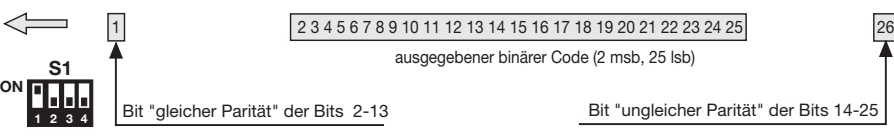

Achtung! Der Code kann nicht größer als 16'777'215 sein. Wenn Codes mit größeren Zahlen verwendet werden sollen, auf Seite 49 die Anmerkung "Code-Abtrennung" lesen.

# 2) WIEGAND 26 bit mit Aufstellercode

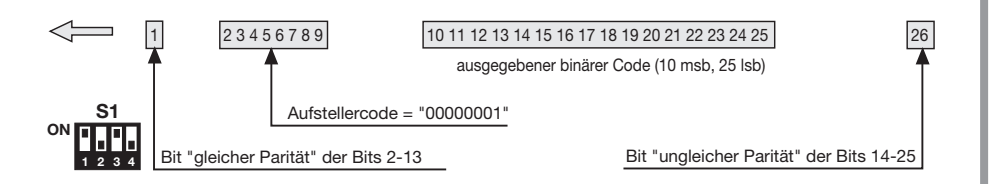

Achtung! Der Code kann nicht größer als 65'535 sein. Wenn Codes mit größeren Zahlen verwendet werden sollen, auf Seite 49 die Anmerkung "Code-Abtrennung" lesen.

# 3) WIEGAND 26 bit mit Aufstellercode und Kanal-Information

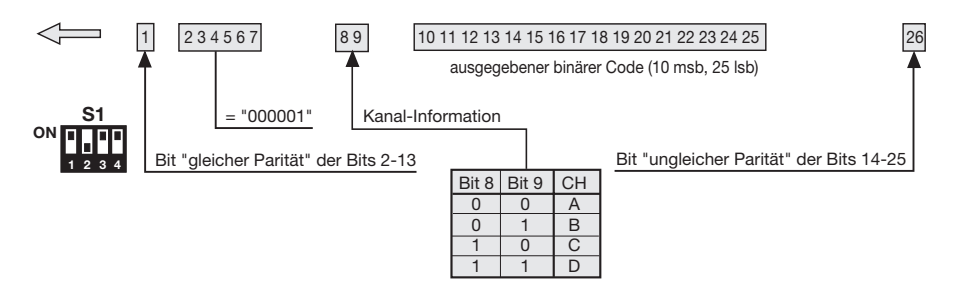

Achtung! Der Code kann nicht größer als 65'535 sein. Wenn Codes mit größeren Zahlen verwendet werden sollen, auf Seite 49 die Anmerkung "Code-Abtrennung" lesen.

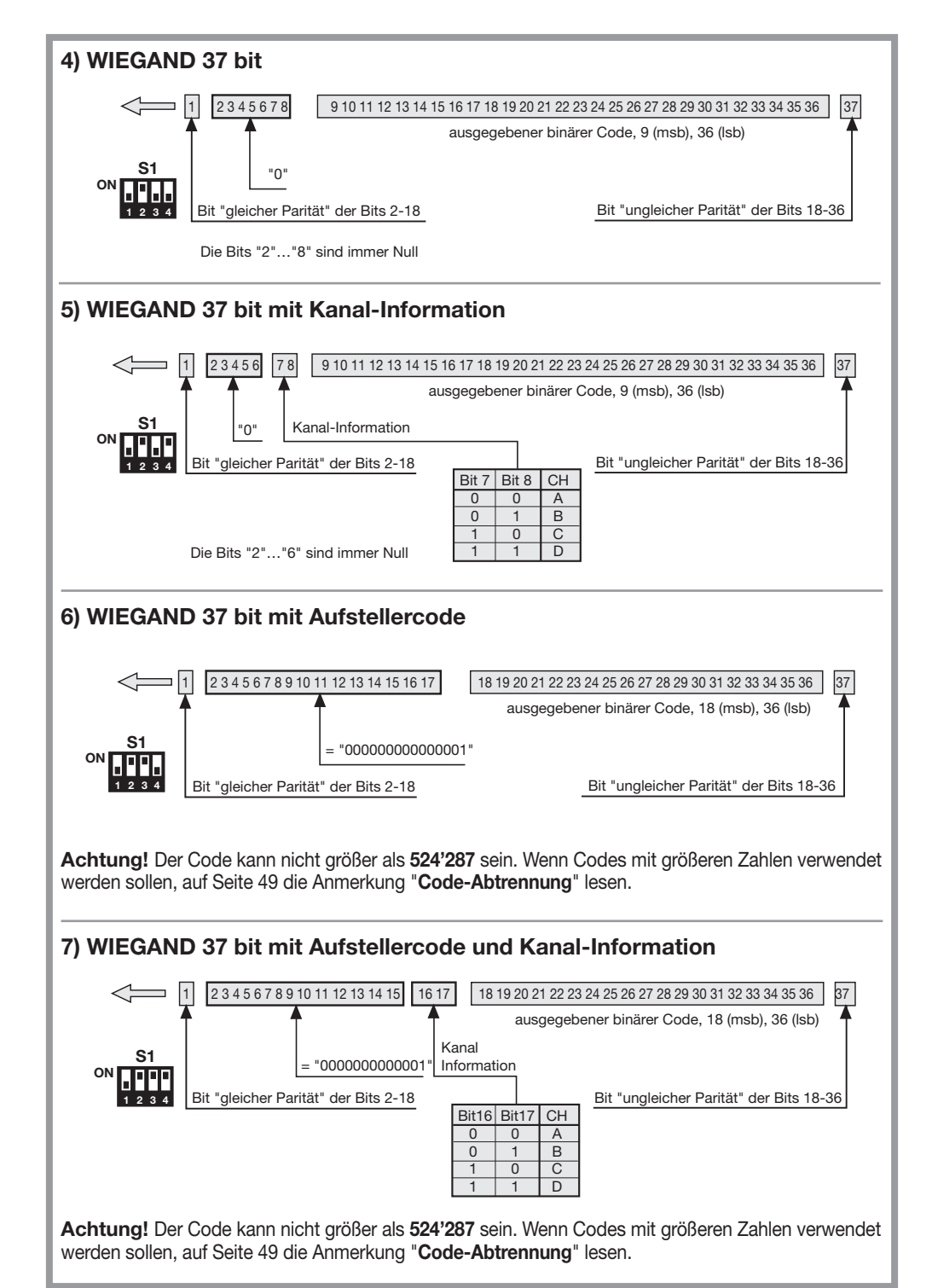

45

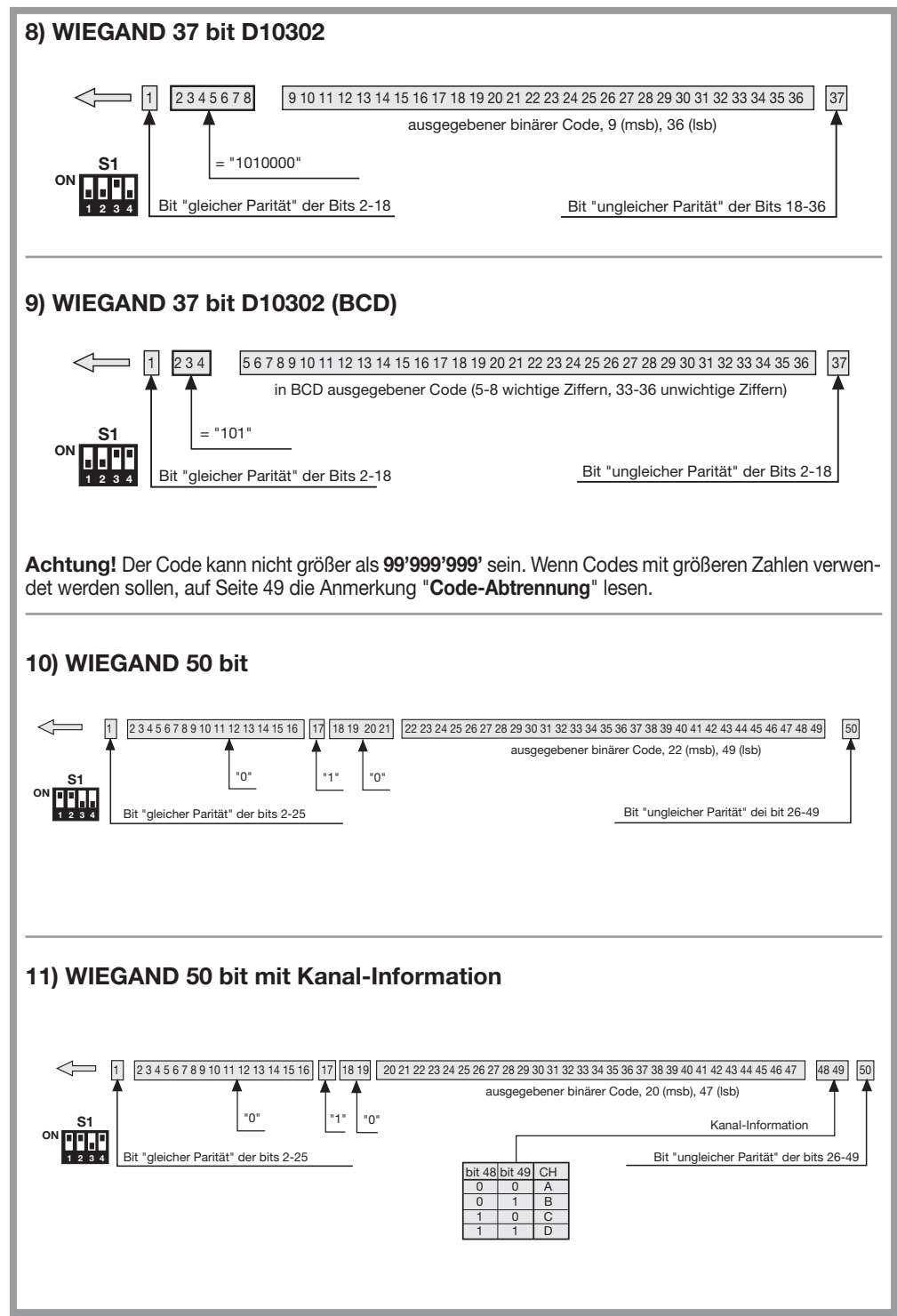

## Zeitdiagramme der WIEGAND-Signale

Die Datenreihe im WIEGAND-Format wird durch die Signale DATA0 und DATA1 ausgegeben. Die Dauer des einzelnen Bits beträgt 50µs, während die Wartezeit zwischen einem Bit und dem darauffolgenden 2ms beträgt.

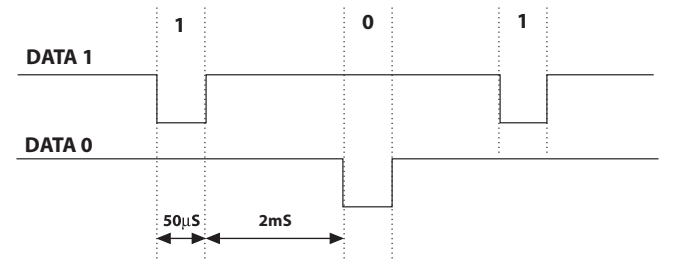

# ISO2-PROTOKOLL (BIT-SEQUENZ)

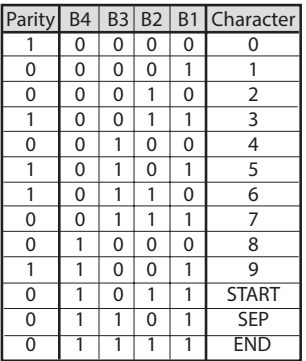

Die von der Schnittstelle ausgegebene Datenreihe besteht aus 16 Zeichen. Wie aus der Tabelle ersichtlich besteht jedes Zeichen aus 5 Bit, wobei der bedeutendste Bit B4 und der unbedeutendste B1 ist.

Der Paritätsbit ist die ungleiche Parität von B4, B3, B2, B1.

Die Datenreihe ist die folgende: START + KANAL (1 Zeichen) + SEP + CODE (10 Zeichen) + SEP + END + LRC, also 16 Zeichen insgesamt.

Beispiel der Erstellung einer auf 6 Zeichen begrenzten Datenreihe: Übermittlung des Codes "452"

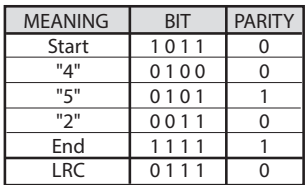

Am Ende der Datenreihe wird das Kontrollzeichen LRC gesandt, das so berechnet wird, dass die Parität in Längsrichtung (auf den Spalten) der entsprechenden Bits wie aus der Tabelle ersichtlich gleich ist.

Der erste ausgegebene Bit ist B1 und der letzte ist der für die Parität.

## Zeitdiagramme der ISO2-Signale

Die ISO2-Signale sind 3: CLS (Card Loading Signal), RCP (Read Clock Pulse) und RDP (Read Data Pulse). Die 3 Signale sind nach unten aktiv.

Zuerst senkt sich CLS und nach 5 ms werden 10 "Clock"-Impulse gesandt. Danach wird das Datenpaket abgesandt und am Ende erfolgt eines Wartezeit von 5 ms bevor die CLS angehoben wird.

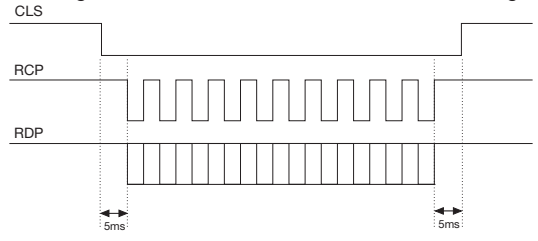

Die Periode hat eine Dauer von 1 ms und besteht aus folgenden Abschnitten: 400μs währenddessen die Linien RDP (Daten) und RCP (Clock) oben liegen. 300us währenddessen die Linien RDP gesenkt ist, wenn das Bit den Wert 1 hat (RCP bleibt oben) 300us (Tck) währenddessen die Linien RCP gesenkt ist (RDP bleibt auf dem vorherigen Niveau). Am Ende der Periode kehren RCP und RDP auf das hohe Niveau zurück.

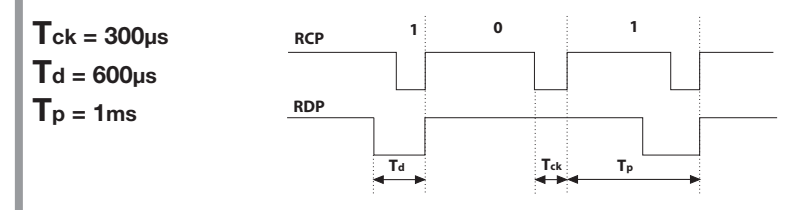

# SERIELLE-PROTOKOL (BIT-SEQUENZ)

Das serielle Protokoll bietet am Ausgang der Anschlussklemme DATA0 das Standard-Protokoll RS232 (Baudrate = 9600, ohne Parität, 8 Bits, und ein Stop-Bit) im folgenden Format:

 ${\tt OOC000B_1B_2B_3B_4B_5O}$ 

wo 0 das ASCII-Zeichen "0" (30h) darstellt,  $\mathsf{B_1B_2B_3B_4B_50}$  sind die 5 Ziffern des Codes von geringerer Bedeutung im Hexadezimalsystem und "C" stellt den gemäß der angeführten Tabelle übersandten Kanal dar:

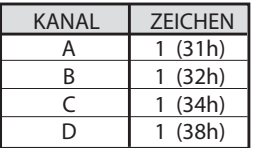

Der Ausgang DATA1 wird 200ms vor der Absendung der Daten an den Ausgang DATA0 in der folgenden Weise aktiviert:

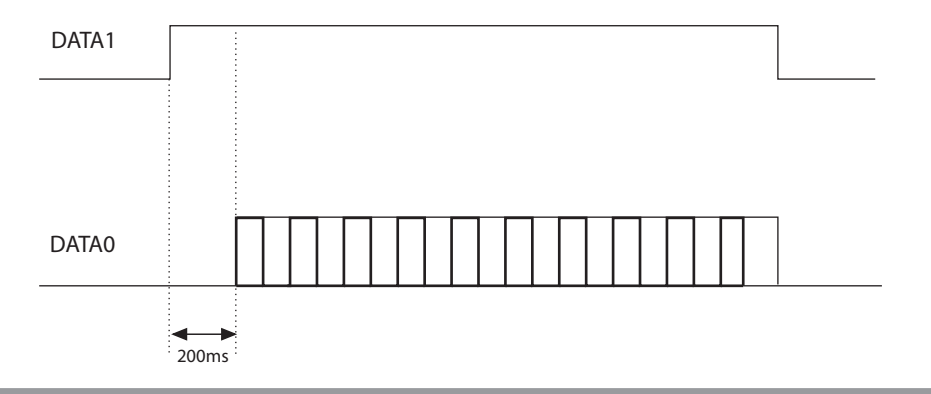

# CODE-ABTRENNUNG

Bei der Wahl des Protokolls WIEGAND 1,2, 3, 6,7 und 9 (Seite 44…48) kann der Code des Transceivers Morpheus größer sein als der größte mit den zur Verfügung stehenden Bits darstellbare Code. Bei herausgenommenen Jumper "J1" wird jeder WIEGAND-Ausgang disaktiviert, während am RS232-Ausgang die Information über den erhaltenen Code zur Verfügung steht. Durch Einsetzung des Jumpers "J1" wird die Funktion "Code-Abtrennung" aktiviert. Diese Funktion eliminiert die wichtigeren Bit, die nicht im gewählten Format darstellbar sind.

## Beispiel 1:

Wenn das Protokoll WIEGAND 26 Bit mit örtlichen Codes (Höchstanzahl 65'535) gewählt wird und der Code des Senders 356'890 ist, wird die Funktion der Code-Abtrennung den ersten Bit löschen und der Code, der an den WIEGAND-Ausgang geleitet wird, wird somit 56'980 sein (Kleinere Zahl als 65'535).

## Beispiel 2:

Wenn das Protokoll WIEGAND 37 Bit mit örtlichen Codes (Höchstanzahl 542'287) gewählt wird und der Code des Senders 18'436'500, ist, wird die Abtrennungsfunktion den Code 436,500 liefern.

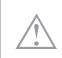

Achtung! Durch die Aktivierung der "Code-Abtrennungsfunktion" (Jumper "J1" geschlossen) besteht die Möglichkeit, dass zwei Sender mit unterschiedlichem Code am Ausgang der Schnittstelle eine identische Bit-Sequenz aktivieren. So aktivieren zum Beispiel im Falle des Formates WIEGAND 26 Bit mit dem Aufstellercode die Codes 138'612 und 238'612 am Ausgang die gleiche Bit-Sequenz, 38'612.

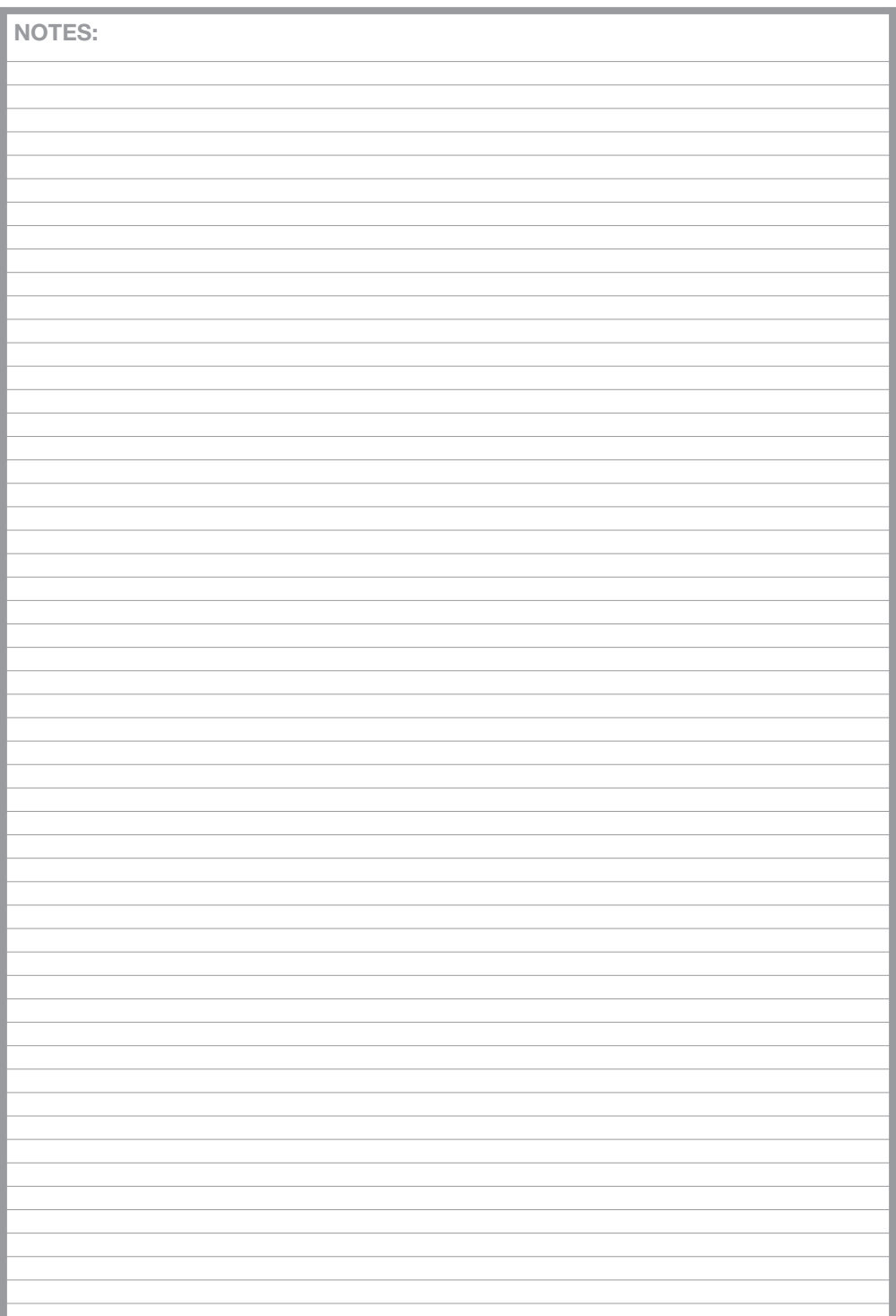

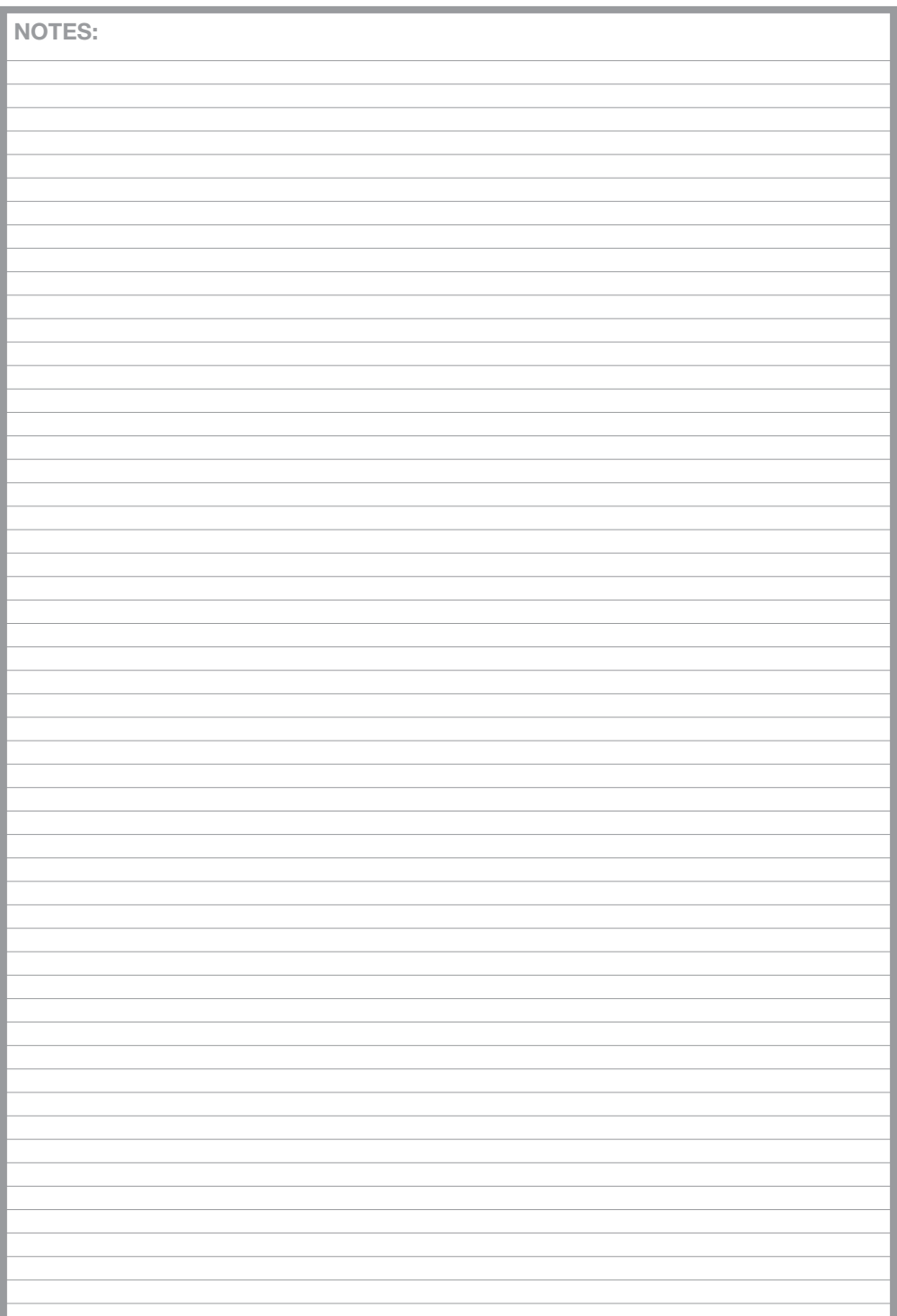

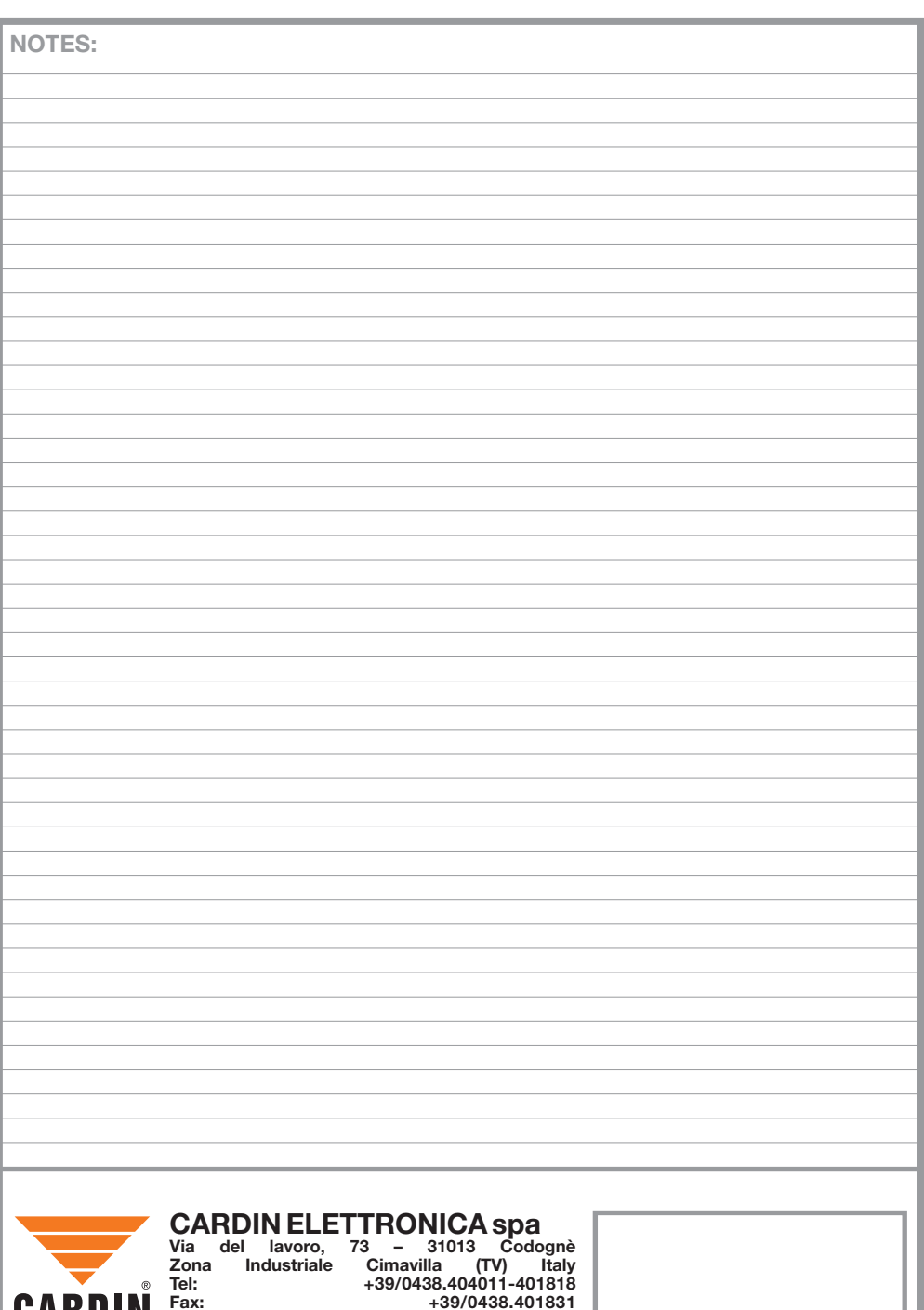

email (Sales.office@cardin.it Http: www.cardin.it

Sales.office.it@cardin.it